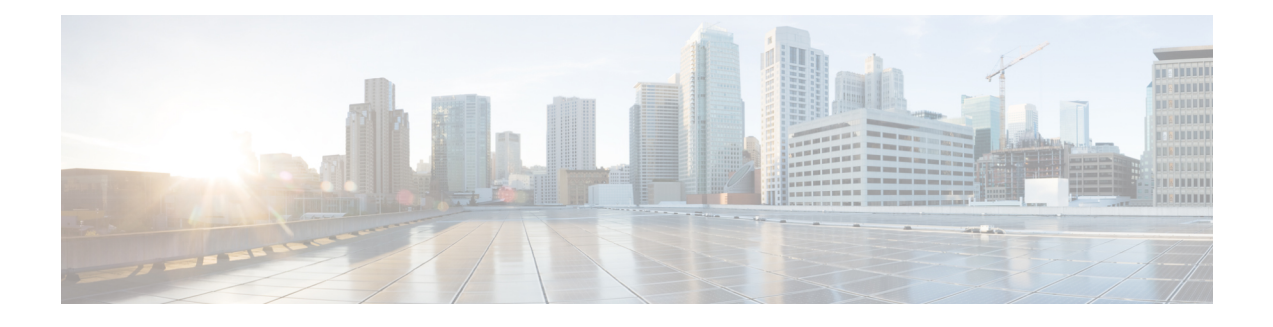

# **VRF-Aware IPsec**

The VRF-Aware IPsec feature introduces IP Security (IPsec) tunnel mapping to Multiprotocol Label Switching (MPLS) Virtual Private Networks (VPNs). Using the VRF-Aware IPsec feature, you can map IPsec tunnels to Virtual Routing and Forwarding (VRF) instances using a single public-facing address.

**Note**

Security threats, as well as the cryptographic technologies to help protect against them, are constantly changing. For more information about the latest Cisco cryptographic recommendations, see the [Next](http://www.cisco.com/web/about/security/intelligence/nextgen_crypto.html) [Generation](http://www.cisco.com/web/about/security/intelligence/nextgen_crypto.html) Encryption (NGE) white paper.

- Finding Feature [Information,](#page-0-0) page 1
- Restrictions for [VRF-Aware](#page-1-0) IPsec, page 2
- Information About [VRF-Aware](#page-1-1) IPsec, page 2
- How to Configure [VRF-Aware](#page-3-0) IPsec, page 4
- [Configuration](#page-20-0) Examples for VRF-Aware IPsec, page 21
- Additional [References,](#page-31-0) page 32
- Feature Information for [VRF-Aware](#page-32-0) IPsec, page 33
- [Glossary,](#page-34-0) page 35

# <span id="page-0-0"></span>**Finding Feature Information**

Your software release may not support all the features documented in this module. For the latest caveats and feature information, see Bug [Search](http://www.cisco.com/cisco/psn/bssprt/bss) Tool and the release notes for your platform and software release. To find information about the features documented in this module, and to see a list of the releases in which each feature is supported, see the feature information table at the end of this module.

Use Cisco Feature Navigator to find information about platform support and Cisco software image support. To access Cisco Feature Navigator, go to [www.cisco.com/go/cfn.](http://www.cisco.com/go/cfn) An account on Cisco.com is not required.

# <span id="page-1-0"></span>**Restrictions for VRF-Aware IPsec**

- If you are configuring the VRF-Aware IPsec feature using a crypto map configuration and the Inside VRF (IVRF) is not the same as the Front Door VRF (FVRF), this feature is not interoperable with unicast reverse path forwarding (uRPF) if uRPF is enabled on the crypto map interface. If your network requires uRPF, it is recommended that you use Virtual Tunnel Interface (VTI) for IPsec instead of crypto maps.
- The VRF-Aware IPsec feature does not allow IPsec tunnel mapping between VRFs. For example, it does not allow IPsec tunnel mapping from VRF vpn1 to VRF vpn2.
- When the VRF-Aware IPsec feature is used with a crypto map, this crypto map cannot use the global VRF as the IVRF and a non-global VRF as the FVRF. However, configurations based on virtual tunnel interfaces do not have that limitation. When VTIs or Dynamic VTIs (DVTIs) are used, the global VRF can be used as the IVRF together with a non-global VRF used as the FVRF.
- You must include the VRF in the **local-address** command when using the local address with VRF in the ISAKMP profile and keyring.

# <span id="page-1-1"></span>**Information About VRF-Aware IPsec**

## **VRF Instance**

A VRF instance is a per-VPN routing information repository that defines the VPN membership of a customer site attached to the Provider Edge (PE) router. A VRF comprises an IP routing table, a derived Cisco Express Forwarding (CEF) table, a set of interfaces that use the forwarding table, and a set of rules and routing protocol parameters that control the information that is included in the routing table. A separate set of routing and Cisco Express Forwarding (CEF) tables is maintained for each VPN customer.

## **MPLS Distribution Protocol**

The MPLS distribution protocol is a high-performance packet-forwarding technology that integrates the performance and traffic management capabilities of data link layer switching with the scalability, flexibility, and performance of network-layer routing.

# **VRF-Aware IPsec Functional Overview**

Front Door VRF (FVRF) and Inside VRF (IVRF) are central to understanding the feature.

Each IPsec tunnel is associated with two VRF domains. The outer encapsulated packet belongs to one VRF domain, which we shall call the FVRF, while the inner, protected IP packet belongs to another domain called the IVRF. Another way of stating the same thing is that the local endpoint of the IPsec tunnel belongs to the FVRF while the source and destination addresses of the inside packet belong to the IVRF.

One or more IPsec tunnels can terminate on a single interface. The FVRF of all these tunnels is the same and is set to the VRF that is configured on that interface. The IVRF of these tunnels can be different and depends

on the VRF that is defined in the Internet Security Association and Key Management Protocol (ISAKMP) profile that is attached to a crypto map entry.

The diagram below is an illustration of a scenario showing IPsec to MPLS and Layer 2 VPNs.

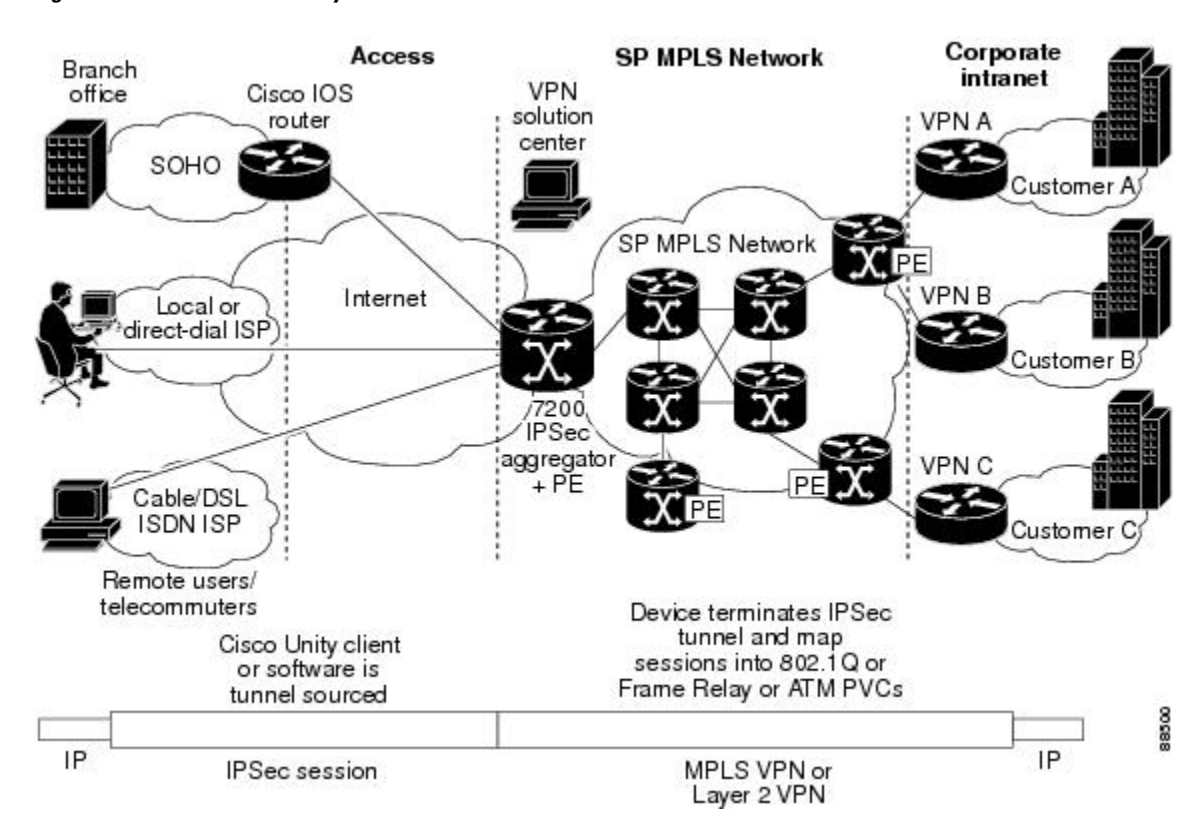

**Figure 1: IPsec to MPLS and Layer 2 VPNs**

## **Packet Flow into the IPsec Tunnel**

- A VPN packet arrives from the Service Provider MPLS backbone network to the PE and is routed through an interface facing the Internet.
- The packet is matched against the Security Policy Database (SPD), and the packet is IPsec encapsulated. The SPD includes the IVRF and the access control list (ACL).
- The IPsec encapsulated packet is then forwarded using the FVRF routing table.

## **Packet Flow from the IPsec Tunnel**

- An IPsec-encapsulated packet arrives at the PE router from the remote IPsec endpoint.
- IPsec performs the Security Association (SA) lookup for the Security Parameter Index (SPI), destination, and protocol.
- The packet is decapsulated using the SA and is associated with IVRF.
- The packet is further forwarded using the IVRF routing table.

ι

# <span id="page-3-0"></span>**How to Configure VRF-Aware IPsec**

# **Configuring Crypto Keyrings**

A crypto keyring is a repository of preshared and Rivest, Shamir, and Adelman (RSA) public keys. There can be zero or more keyrings on the Cisco IOS router.

### **SUMMARY STEPS**

- **1. enable**
- **2. configure terminal**
- **3. crypto keyring** *keyring-name* [**vrf** *fvrf-name*]
- **4. description** *string*
- **5. pre-shared-key** {**address** *address* [*mask*] | **hostname** *hostname*} **key** *key*
- **6. rsa-pubkey** {**address** *address* | **name** *fqdn*} [**encryption** | **signature**]
- **7. address** *ip-address*
- **8. serial-number** *serial-number*
- **9. key-string**
- **10. text**
- **11. quit**
- **12. exit**
- **13. exit**

### **DETAILED STEPS**

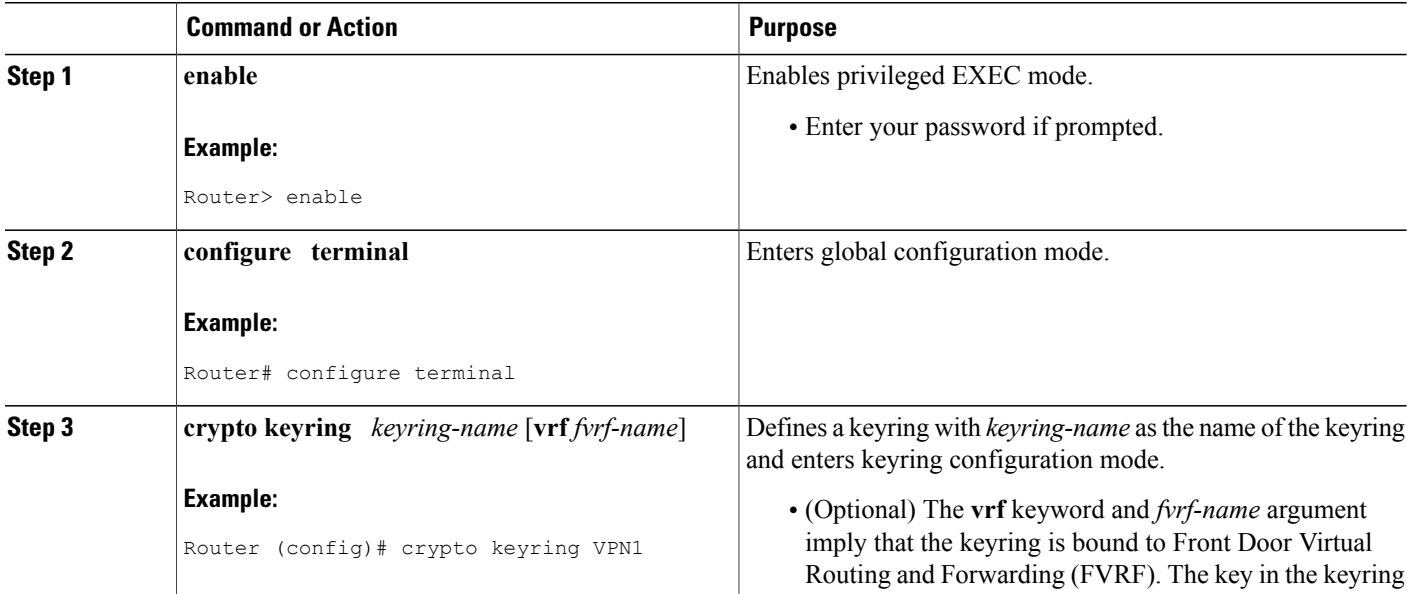

 $\mathbf I$ 

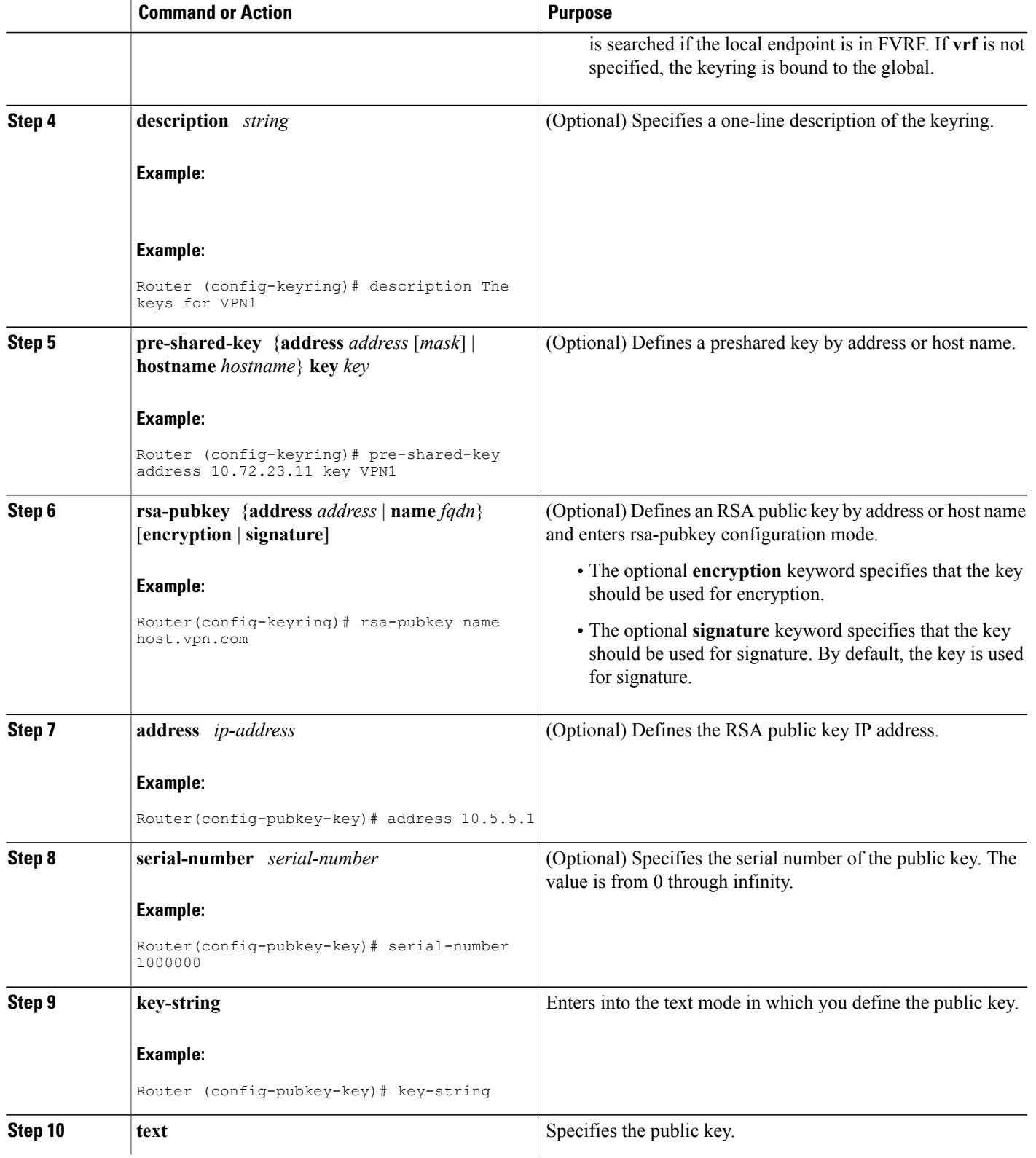

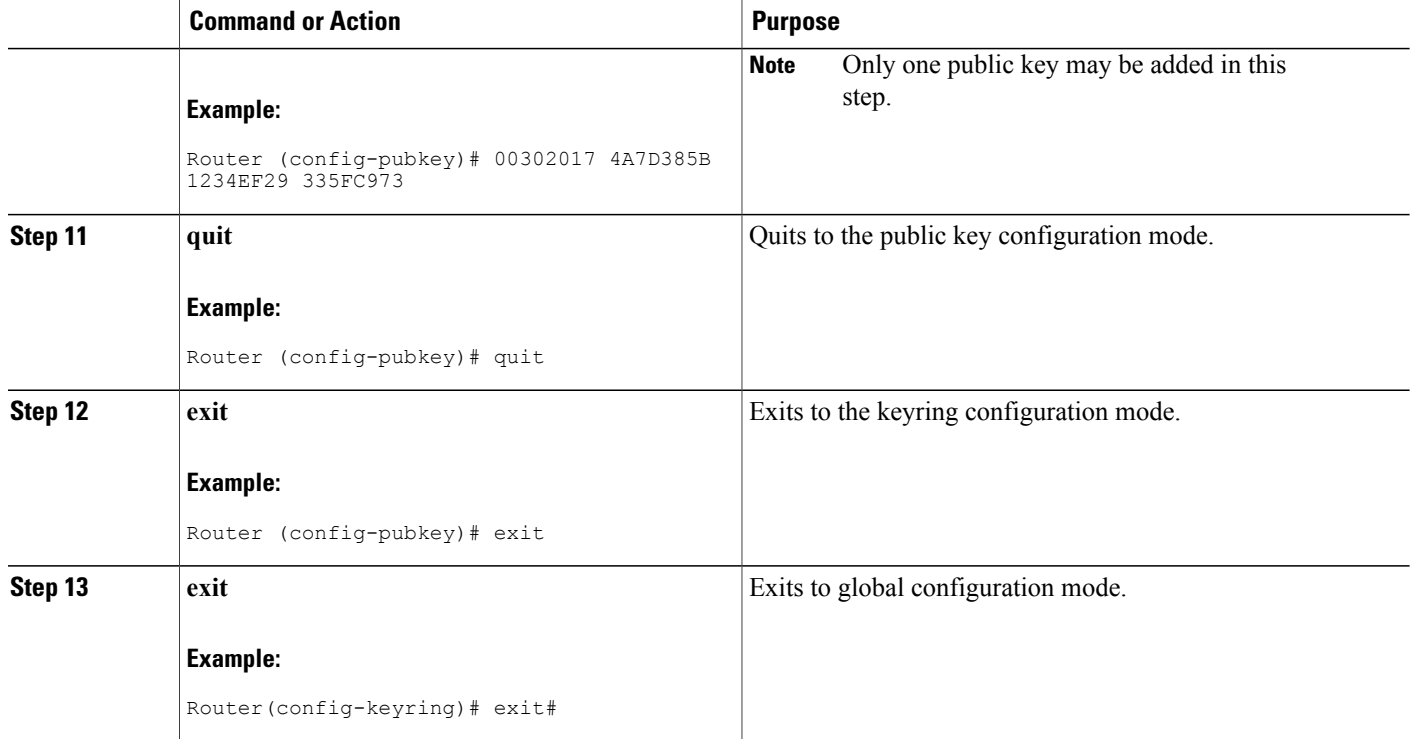

# **Configuring ISAKMP Profiles**

An ISAKMP profile is a repository for Internet Key Exchange (IKE) Phase 1 and IKE Phase 1.5 configuration for a set of peers. An ISAKMP profile defines items such as keepalive, trustpoints, peer identities, and XAUTH AAA list during the IKE Phase 1 and Phase 1.5 exchange. There can be zero or more ISAKMP profiles on the Cisco IOS router.

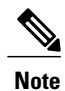

If traffic from the router to a certification authority (CA) (for authentication, enrollment, or for obtaining a certificate revocation list [CRL]) or to an Lightweight Directory Access Protocol (LDAP) server (for obtaining a CRL) needsto be routed via a VRF, the **vrf**command must be added to the trustpoint. Otherwise, the traffic uses the default routing table.

• If a profile does not specify one or more trustpoints, all trustpoints in the router will be used to attempt to validate the certificate of the peer (IKE main mode or signature authentication). If one or more trustpoints are specified, only those trustpoints will be used.

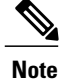

A router initiating IKE and a router responding to the IKE request should have symmetrical trustpoint configurations.For example, a responding router (in IKE Main Mode) performing RSA signature encryption and authentication might use trustpoints that were defined in the global configuration when sending the CERT-REQ payloads. However, the router might use a restricted list of trustpoints that were defined in the ISAKMP profile for the certificate verification. If the peer (the IKE initiator) is configured to use a certificate whose trustpoint is in the global list of the responding router but not in ISAKMP profile of the responding router, the certificate will be rejected. (However, if the initiating router does not know about the trustpoints in the global configuration of the responding router, the certificate can still be authenticated.)

>

### **SUMMARY STEPS**

- **1. enable**
- **2. configure terminal**
- **3. crypto isakmp profile** *profile-name*
- **4. description** *string*
- **5. vrf** *ivrf-name*
- **6. keepalive** *seconds* **retry** *retry-seconds*
- **7. self-identity** {**address** | **fqdn**| **user-fqdn** *user-fqdn*}
- **8. keyring** *keyring-name*
- **9. ca trust-point** {*trustpoint-name*}
- **10. match identity** {**group** *group-name* | **address** *address* [*mask*] [*fvrf*] | **host** *host-name* | **host domain** *domain-name* | **user** *user-fqdn* | **user domain** *domain-name*}
- **11. client configuration address** {**initiate** | **respond**}
- **12. client authentication list** *list-name*
- **13. isakmp authorization list** *list-name*
- **14. initiate mode aggressive**
- **15. exit**

### **DETAILED STEPS**

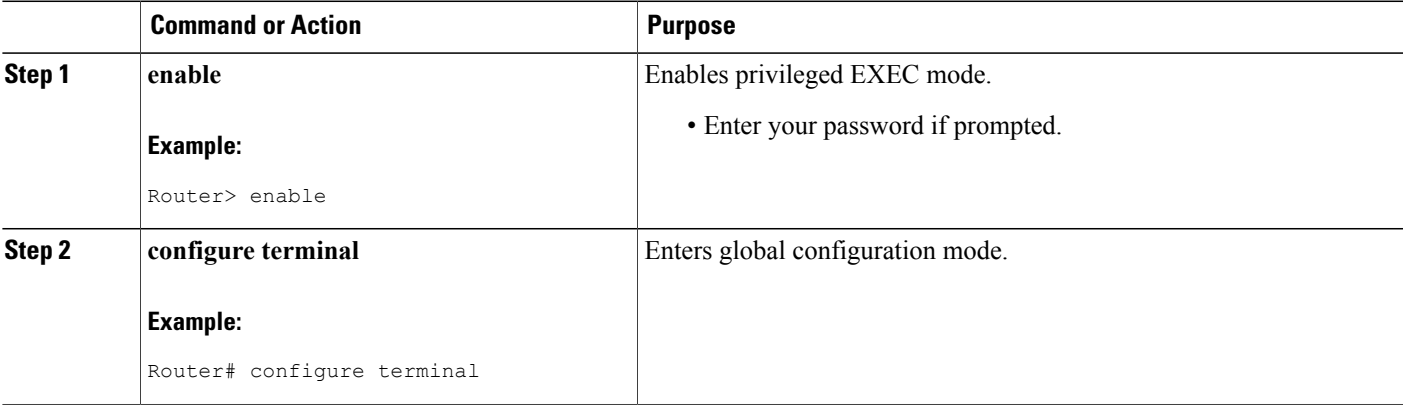

T

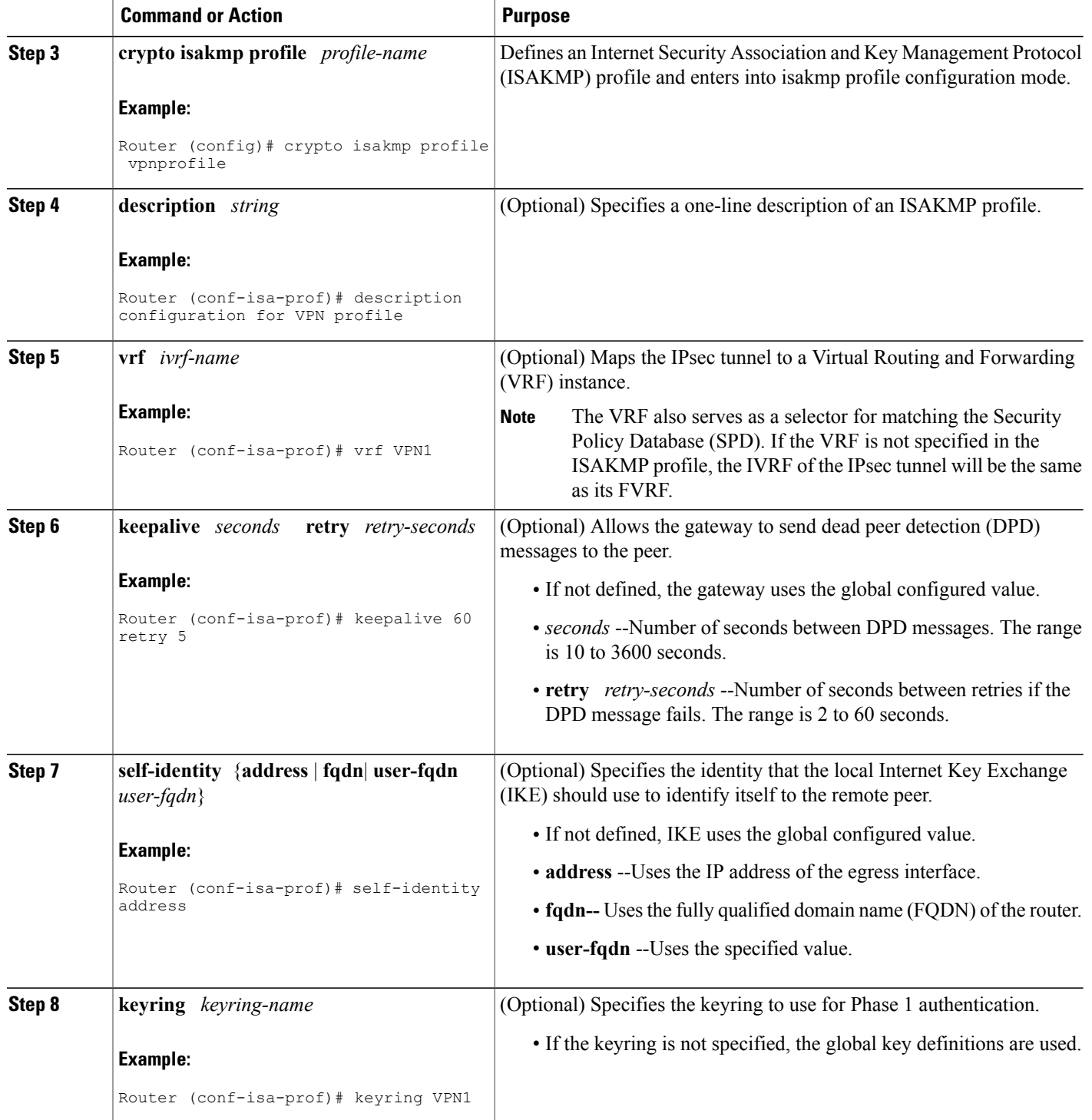

 $\mathbf I$ 

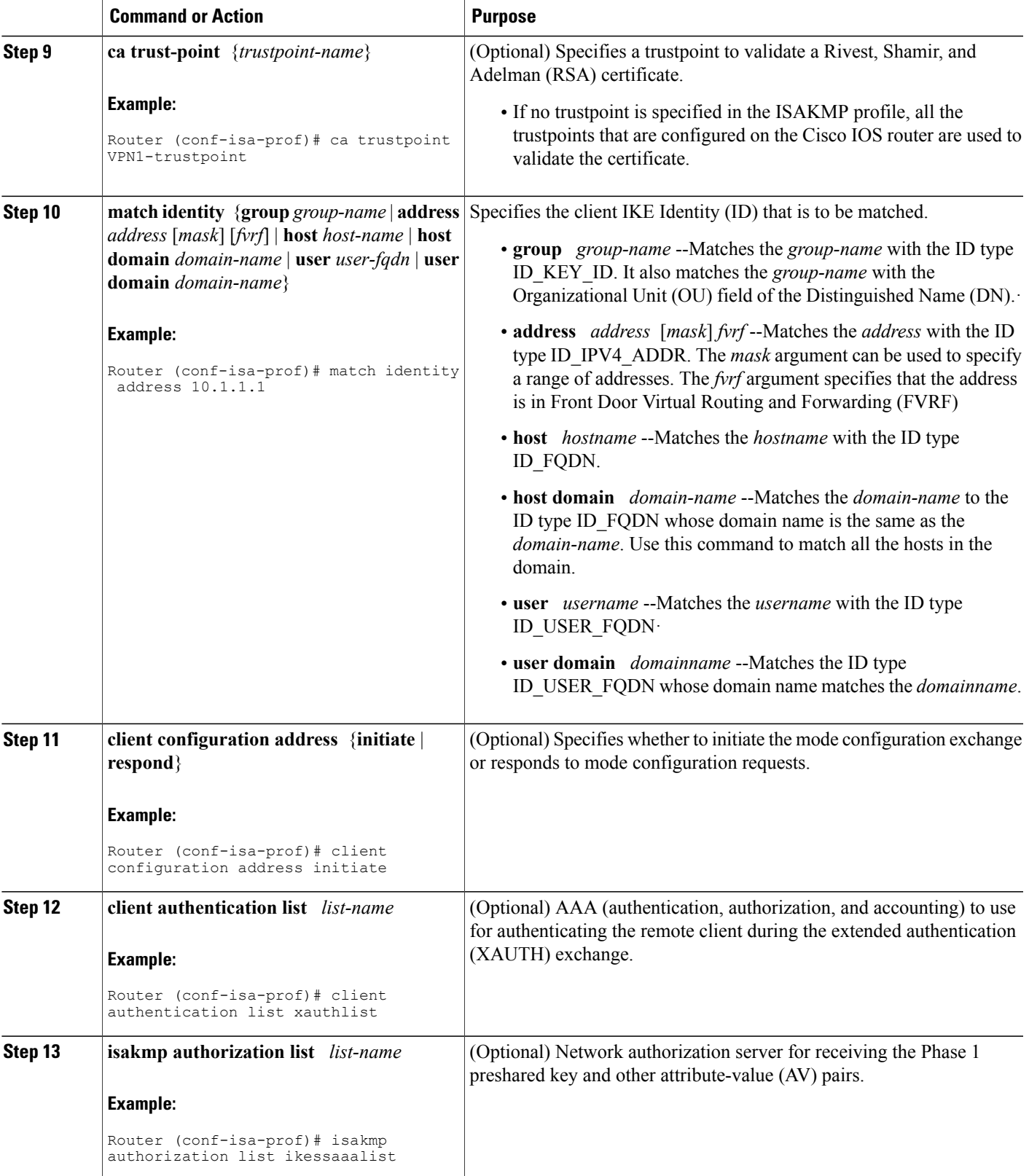

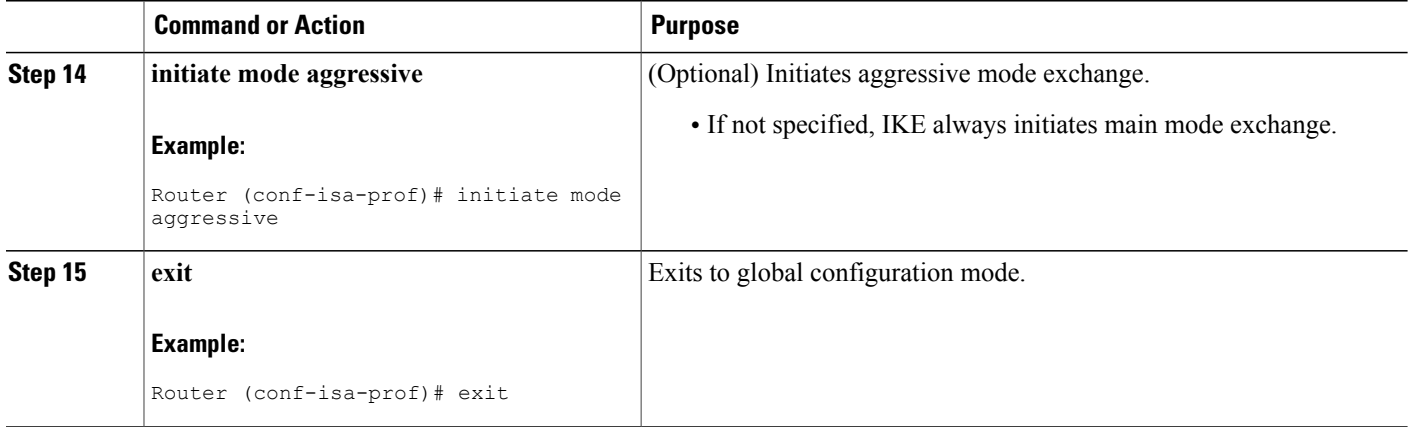

## <span id="page-9-0"></span>**What to Do Next**

Go to the section [Configuring](#page-9-0) an ISAKMP Profile on a Crypto Map, on page 10."

# **Configuring an ISAKMP Profile on a Crypto Map**

An ISAKMP profile must be applied to the crypto map. The IVRF on the ISAKMP profile is used as a selector when matching the VPN traffic. If there is no IVRF on the ISAKMP profile, the IVRF will be equal to the FVRF. Perform this task to configure an ISAKMP profile on a crypto map.

### **Before You Begin**

Before configuring an ISAKMP profile on a crypto map, you must first configure your router for basic IPsec.

## **SUMMARY STEPS**

- **1. enable**
- **2. configure terminal**
- **3. crypto map** *map-name* **isakmp-profile** *isakmp-profile-name*
- **4. set isakmp-profile** *profile-name*
- **5. exit**

### **DETAILED STEPS**

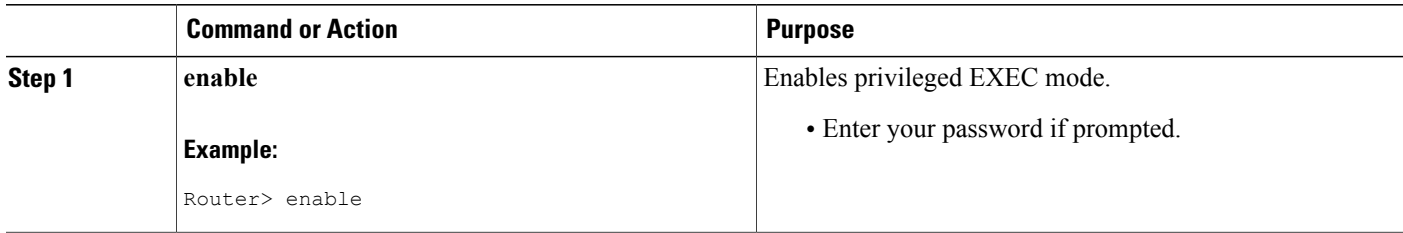

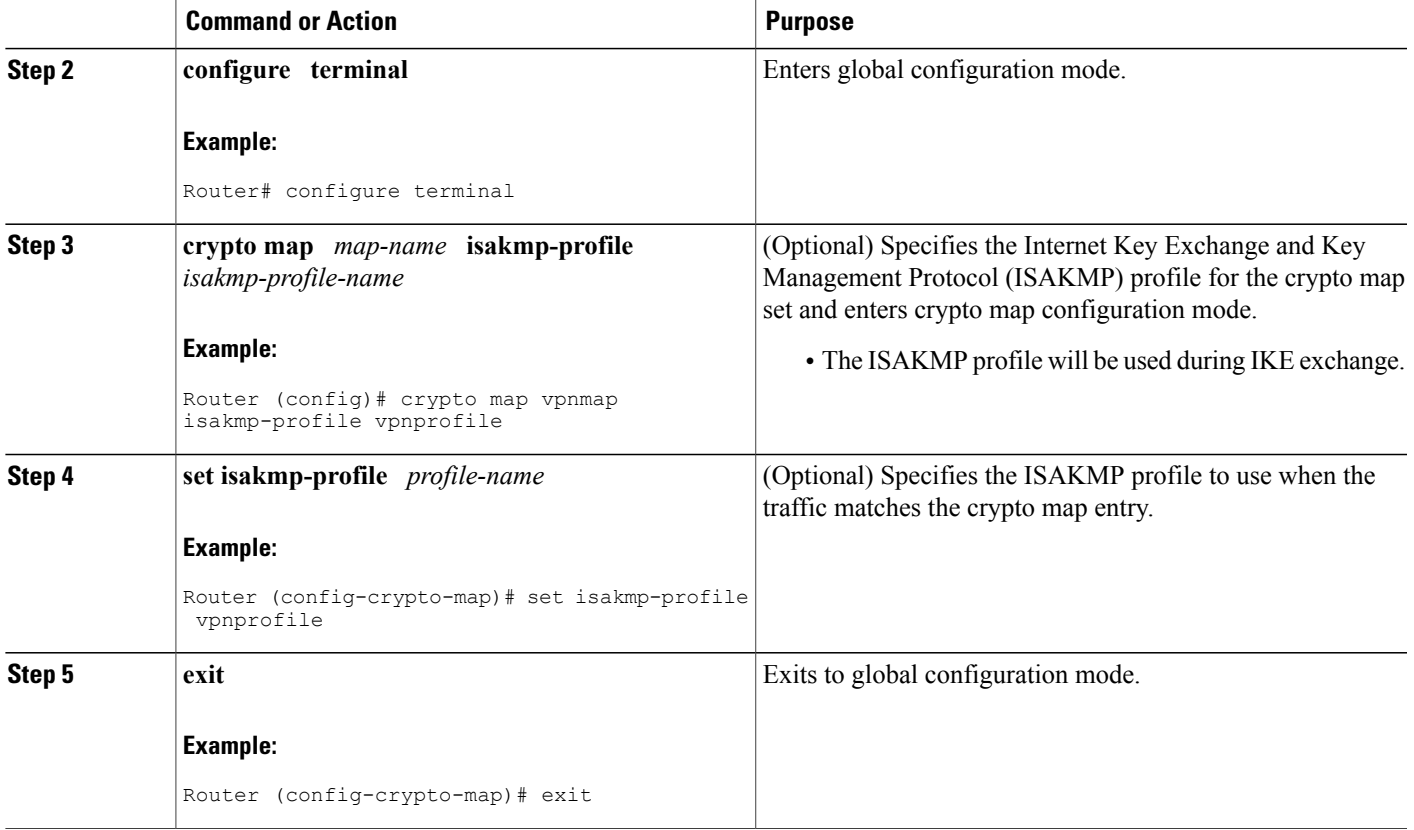

# **Configuring to Ignore Extended Authentication During IKE Phase 1 Negotiation**

To ignore XAUTH during an IKE Phase 1 negotiation, use the**no crypto xauth**command. Use the**no crypto xauth** command if you do not require extended authentication for the Unity clients.

### **SUMMARY STEPS**

- **1. enable**
- **2. configure terminal**
- **3. no crypto xauth** *interface*

### **DETAILED STEPS**

Г

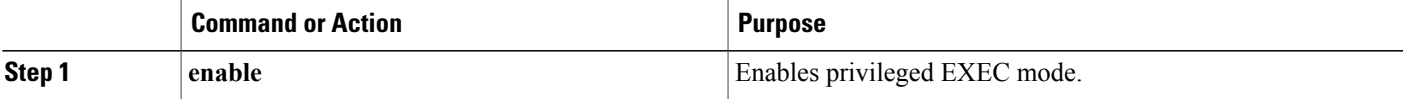

Ι

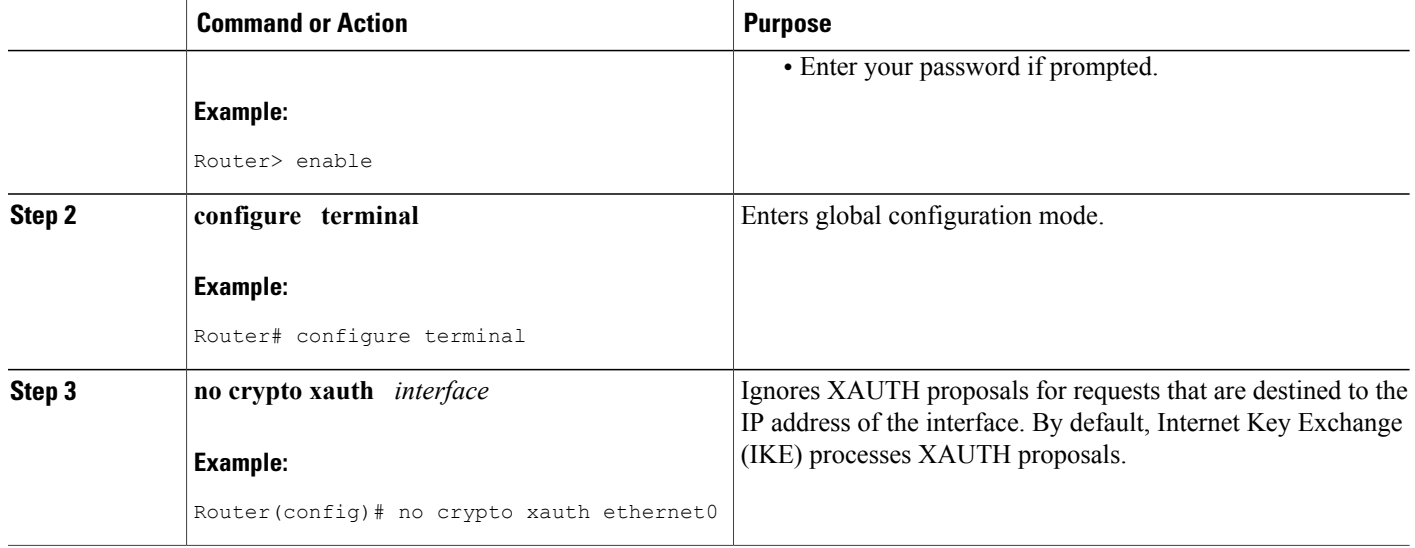

# **Verifying VRF-Aware IPsec**

To verify your VRF-Aware IPsec configurations, use the following **show** commands. These **show** commands allow you to list configuration information and security associations (SAs):

### **SUMMARY STEPS**

- **1. enable**
- **2. show crypto ipsec sa** [**map** *map-name*| **address** | **identity** | **interface** *interface |* **peer** [**vrf** *fvrf-name*] **address** | **vrf** *ivrf-name*] [**detail**]
- **3. show crypto isakmp key**
- **4. show crypto isakmp profile**
- **5. show crypto key pubkey-chain rsa**

### **DETAILED STEPS**

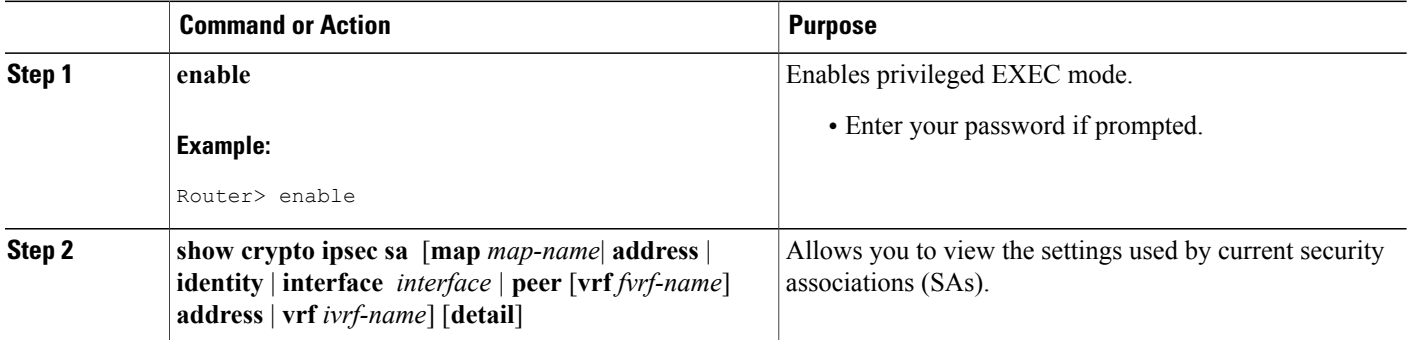

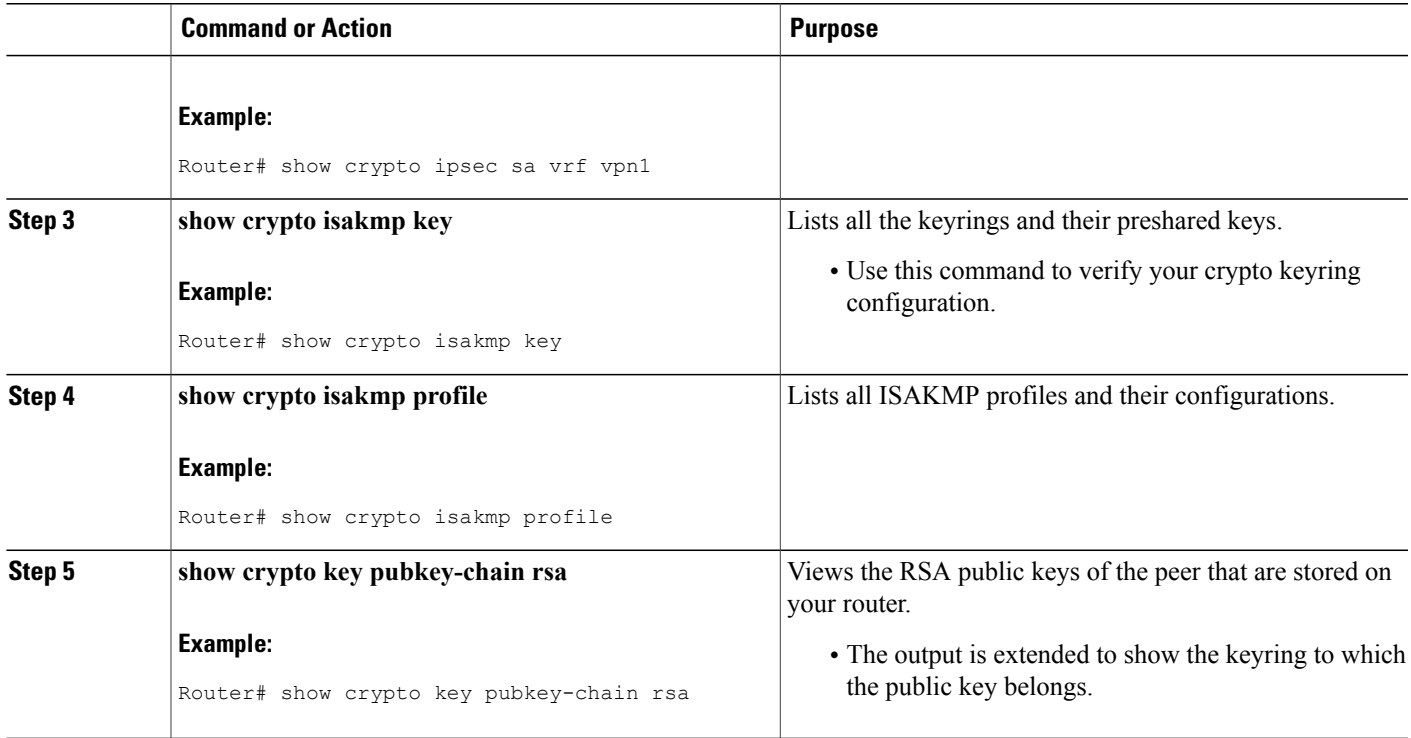

# **Clearing Security Associations**

The following **clear** commands allow you to clear SAs.

## **SUMMARY STEPS**

- **1. enable**
- **2. clear crypto sa** [**counters** | **map** *map-name* | **peer**[**vrf** *fvrf-name*] *address* | **spi** *address* {**ah** | **esp**} *spi* | **vrf** *ivrf-name*]

### **DETAILED STEPS**

 $\mathbf I$ 

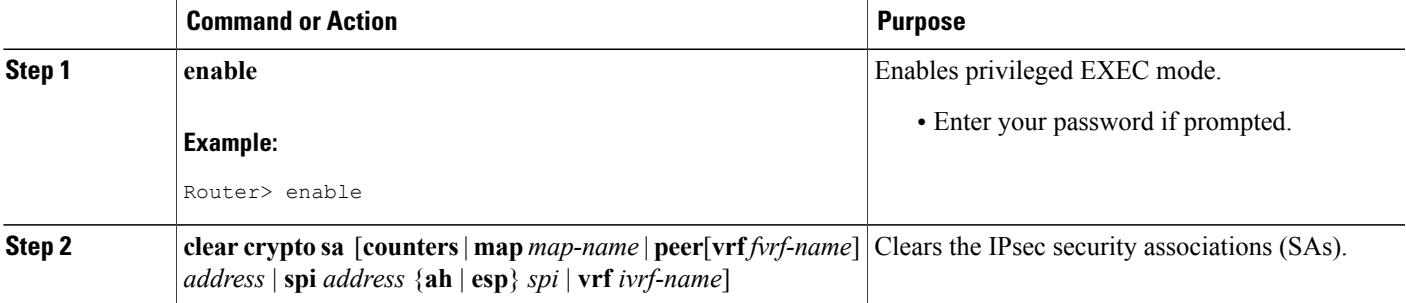

ι

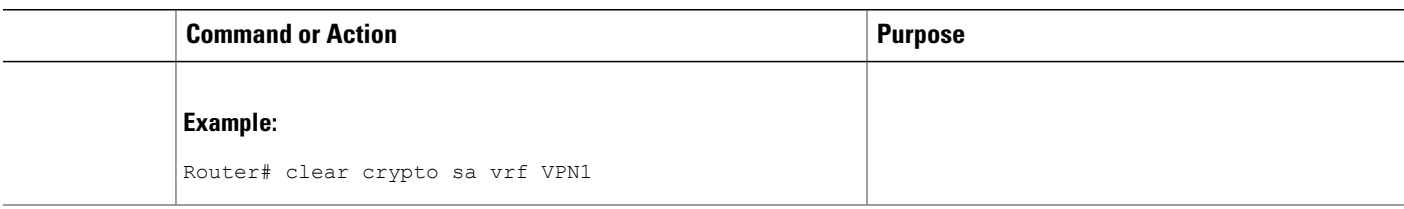

# **Troubleshooting VRF-Aware IPsec**

To troubleshoot VRF-Aware IPsec, use the following **debug**commands:

### **SUMMARY STEPS**

- **1. enable**
- **2. debug crypto ipsec**
- **3. debug crypto isakmp**

### **DETAILED STEPS**

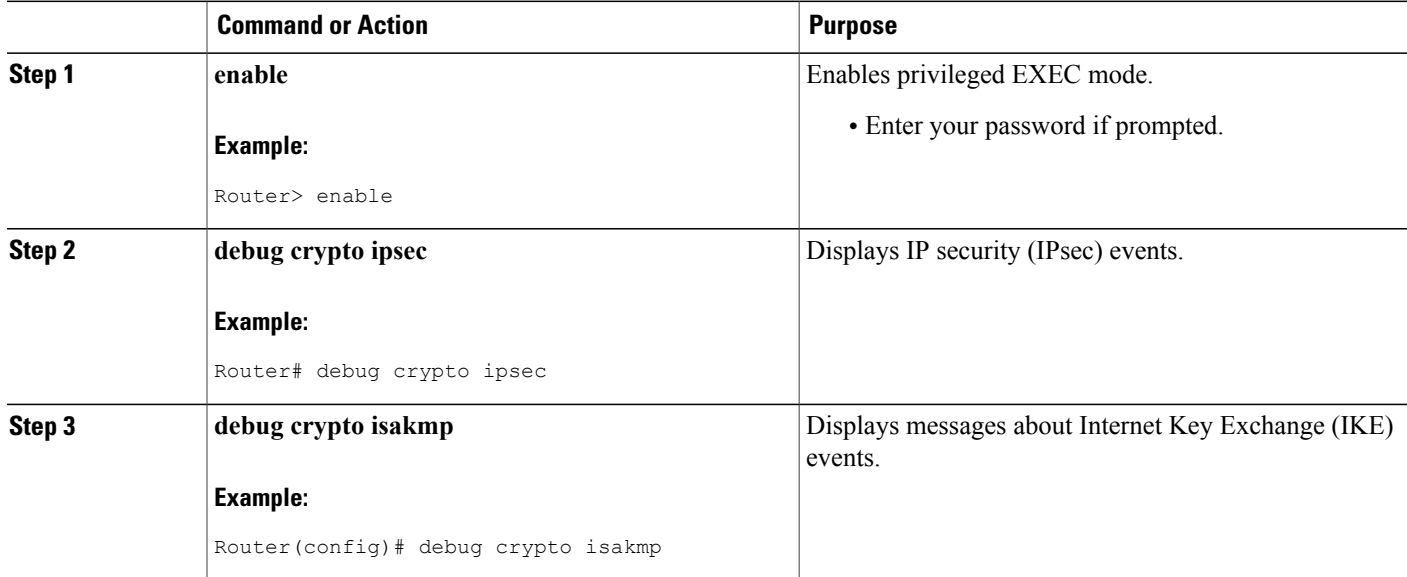

## **Debug Examples for VRF-Aware IPsec**

The following sample debug outputs are for a VRF-aware IPsec configuration:

#### **IPsec PE**

```
Router# debug crypto ipsec
Crypto IPSEC debugging is on
IPSEC-PE#debug crypto isakmp
Crypto ISAKMP debugging is on
IPSEC-PE#debug crypto isakmp d
04:31:28: ISAKMP (0:12): purging SA., sa=6482B354, delme=6482B354
04:31:28: ISAKMP: Unlocking IKE struct 0x63C142F8 for declare sa dead(), count 0
IPSEC-PE#debug crypto isakmp detail
Crypto ISAKMP internals debugging is on
IPSEC-PE#
IPSEC-PE#
IPSEC-PE#
04:32:07: ISAKMP: Deleting peer node by peer reap for 10.1.1.1: 63C142F8
04:32:55: ISAKMP cookie gen for src 172.16.1.1 dst 10.1.1.1
04:32:55: ISAKMP cookie 3123100B DC887D4E
04:32:55: ISAKMP cookie gen for src 10.1.1.1 dst 172.68.1.1
04:32:55: ISAKMP cookie AA8F7B41 49A60E88
04:32:55: ISAKMP cookie gen for src 172.16.1.1 dst 10.1.1.1
04:32:55: ISAKMP cookie 3123100B DBC8E125
04:32:55: ISAKMP cookie gen for src 10.1.1.1 dst 172.16.1.1
04:32:55: ISAKMP cookie AA8F7B41 B4BDB5B7
04:32:55: ISAKMP (0:0): received packet from 10.1.1.1 dport 500 sport 500 Global (N) NEW
S<sub>A</sub>04:32:55: ISAKMP: local port 500, remote port 500
04:32:55: ISAKMP: hash from 729FA94 for 619 bytes
04:32:55: ISAKMP: Packet hash:<br>64218CC0: B9
                             B91E2C70 095A1346 9., p.Z.F<br>B314FD3B 00 . [L&.FxO.};
64218CD0: 0EDB4CA6 8A46784F B314FD3B 00
04:32:55: ISAKMP cookie gen for src 10.1.1.1 dst 172.18.1.1
04:32:55: ISAKMP cookie AA8F7B41 F7ACF384
04:32:55: ISAKMP cookie gen for src 10.1.1.1 dst 172.18.1.1
04:32:55: ISAKMP cookie AA8F7B41 0C07C670
04:32:55: ISAKMP: insert sa successfully sa = 6482B354
04:32:55: ISAKMP (0:13): processing SA payload. message ID = 0
04:32:55: ISAKMP (0:13): processing ID payload. message ID = 0
04:32:55: ISAKMP (0:13): peer matches vpn2-ra profile
04:32:55: ISAKMP: Looking for a matching key for 10.1.1.1 in default
04:32:55: ISAKMP: Created a peer struct for 10.1.1.1, peer port 500
04:32:55: ISAKMP: Locking peer struct 0x640BBB18, IKE refcount 1 for
crypto_ikmp_config_initialize_sa
04:32:55: ISAKMP (0:13): Setting client config settings 648252B0
04:32:55: ISAKMP (0:13): (Re) Setting client xauth list and state
04:32:55: ISAKMP (0:13): processing vendor id payload
04:32:55: ISAKMP (0:13): vendor ID seems Unity/DPD but major 157 mismatch
04:32:55: ISAKMP (0:13): vendor ID is NAT-T v3
04:32:55: ISAKMP (0:13): processing vendor id payload
04:32:55: ISAKMP (0:13): vendor ID seems Unity/DPD but major 123 mismatch
04:32:55: ISAKMP (0:13): vendor ID is NAT-T v2
04:32:55: ISAKMP (0:13) Authentication by xauth preshared
04:32:55: ISAKMP (0:13): Checking ISAKMP transform 1 against priority 1 policy<br>04:32:55: ISAKMP: encryption AES-CBC
                        encryption AES-CBC<br>hash SHA
04:32:55: ISAKMP: hash SHA<br>04:32:55: ISAKMP: default group 14
04:32:55: ISAKMP:
04:32:55: ISAKMP: auth XAUTHInitPreShared<br>04:32:55: ISAKMP: life type in seconds
                        life type in seconds
04:32:55: ISAKMP: life duration (VPI) of 0x0 0x20 0xC4 0x9B
04:32:55: ISAKMP (0:13): atts are acceptable. Next payload is 3
04:32:55: ISAKMP (0:13): processing vendor id payload
04:32:55: ISAKMP (0:13): vendor ID seems Unity/DPD but major 157 mismatch
04:32:55: ISAKMP (0:13): vendor ID is NAT-T v3
04:32:55: ISAKMP (0:13): processing vendor id payload
04:32:55: ISAKMP (0:13): vendor ID seems Unity/DPD but major 123 mismatch
04:32:55: ISAKMP (0:13): vendor ID is NAT-T v2
04:32:55: ISAKMP (0:13): processing KE payload. message ID = 0
04:32:55: ISAKMP (0:13): processing NONCE payload. message ID = 0
04:32:55: ISAKMP (0:13): processing vendor id payload
04:32:55: ISAKMP (0:13): vendor ID is DPD
04:32:55: ISAKMP (0:13): processing vendor id payload
04:32:55: ISAKMP (0:13): vendor ID seems Unity/DPD but major 175 mismatch
04:32:55: ISAKMP (0:13): vendor ID is XAUTH
```

```
04:32:55: ISAKMP (0:13): processing vendor id payload
04:32:55: ISAKMP (0:13): claimed IOS but failed authentication
04:32:55: ISAKMP (0:13): processing vendor id payload
04:32:55: ISAKMP (0:13): vendor ID is Unity
04:32:55: ISAKMP (0:13): Input = IKE_MESG_FROM_PEER, IKE_AM_EXCH
04:32:55: ISAKMP (0:13): Old State = IKE READY New State = IKE R AM AAA AWAIT
04:32:55: ISAKMP cookie gen for src 11.1.1.1 dst 172.16.1.1
04:32:55: ISAKMP cookie AA8F7B41 7AE6E1DF
04:32:55: ISAKMP: isadb post process list: crawler: 4 AA 31 (6482B354)
04:32:55: crawler my_cookie AA8F7B41 F7ACF384
04:32:55: crawler his cookie E46E088D F227FE4D
04:32:55: ISAKMP: got callback 1
04:32:55: ISAKMP (0:13): SKEYID state generated
04:32:55: ISAKMP: Unity/DPD ID: vendor id payload:
        next: 0xD, reserved: 0x0, len \overline{0}x1\overline{4}04:32:55: ISAKMP: Unity/DPD ID payload dump:
63E66D70: 0D000014 ...
63E66D80: 12F5F28C 457168A9 702D9FE2 74CC0100 .ur.Eqh)p-.btL..
63E66D90: 00 .
04:32:55: ISAKMP: Unity/DPD ID: vendor id payload:
        next: 0xD, reserved: 0x0, len \overline{0}x1\overline{4}04:32:55: ISAKMP: Unity/DPD ID payload dump:
63E66D90: 0D000014 AFCAD713 68A1F1C9 6B8696FC ..../JW.h!qIk..|
63E66DA0: 77570100 00 wW...
04:32:55: ISAKMP (0:13): constructed NAT-T vendor-03 ID
04:32:55: ISAKMP (0:13): SA is doing pre-shared key authentication plus XAUTH using id type
ID_IPV4_ADDR
04:32:55: ISAKMP (13): ID payload
        next-payload : 10
        type : 1
        addr : 172.16.1.1<br>protocol : 17
        protocol : 17<br>port : 0
        port
        length : 8
04:32:55: ISAKMP (13): Total payload length: 12
04:32:55: ISAKMP (0:13): constructed HIS NAT-D
04:32:55: ISAKMP (0:13): constructed MINE NAT-D
04:32:55: ISAKMP (0:13): sending packet to 10.1.1.1 my_port 500 peer_port 500 (R) AG_INIT_EXCH
04:32:55: ISAKMP (0:13): Input = IKE MESG FROM AAA, PRESHARED KEY REPLY
04:32:55: ISAKMP (0:13): Old State = IKE R AM AAA AWAIT New State = IKE R AM2
04:32:55: ISAKMP cookie gen for src 172.\overline{16.1}.\overline{1} dst 10.1.1.104:32:55: ISAKMP cookie 3123100B D99DA70D
04:32:55: ISAKMP cookie gen for src 10.1.1.1 dst 172.16.1.1
04:32:55: ISAKMP cookie AA8F7B41 9C69F917<br>04:32:55: ISAKMP: isadb_post_proce
04:32:55: ISAKMP: isadb_post_process_list: crawler: 5 21FF 1 (6482B354)<br>04:32:55: crawler my cookie AA8F7B41 F7ACF384
04:32:55: crawler my_cookie \overline{AAB}F7B41 F7ACF384<br>04:32:55: crawler his cookie E46E088D F227FE
                 crawler his cookie E46E088D F227FE4D
04:32:55: ISAKMP cookie gen for src 172.16.1.1 dst 10.1.1.1
04:32:55: ISAKMP cookie 3123100B 00583224
04:32:55: ISAKMP cookie gen for src 10.1.1.1 dst 172.16.1.1
04:32:55: ISAKMP cookie AA8F7B41 C1B006EE<br>04:32:55: ISAKMP: isadb post proces
                         isadb_post_process_list: crawler: 5 21FF 1 (6482B354)
04:32:55: crawler my cookie AA8F7B41 F7ACF384
04:32:55: crawler his cookie E46E088D F227FE4D
04:32:55: ISAKMP (0:13): received packet from 10.1.1.1 dport 500 sport 500 Global (R)
AG_INIT_EXCH
04:32:55: ISAKMP: hash from 7003A34 for 132 bytes
04:32:55: ISAKMP: Packet hash:
                             D1202D99 2BB49D38  Q - . +4.8<br>4E26126C 63  8{1 > |\qtrm{WN}.lc}64218CD0: B8FBB1BE 7CDC67D7 4E26126C 63
04:32:55: ISAKMP (0:13): processing HASH payload. message ID = 0
04:32:55: ISAKMP:received payload type 17
04:32:55: ISAKMP (0:13): Detected NAT-D payload
04:32:55: ISAKMP (0:13): recalc my hash for NAT-D
04:32:55: ISAKMP (0:13): NAT match MINE hash
04:32:55: ISAKMP:received payload type 17
04:32:55: ISAKMP (0:13): Detected NAT-D payload
04:32:55: ISAKMP (0:13): recalc his hash for NAT-D
04:32:55: ISAKMP (0:13): NAT match HIS hash
04:32:55: ISAKMP (0:13): processing NOTIFY INITIAL CONTACT protocol 1
        spi 0, message ID = 0, sa = 6482B354
04:32:55: ISAKMP (0:13): Process initial contact,
bring down existing phase 1 and 2 SA's with local 172.16.1.1 remote 10.1.1.1 remote port
```
500 04:32:55: ISAKMP (0:13): returning IP addr to the address pool 04:32:55: ISAKMP cookie gen for src 10.1.1.1 dst 172.16.1.1 04:32:55: ISAKMP cookie AA8F7B41 05D315C5 04:32:55: ISAKMP cookie gen for src 172.16.1.1 dst 10.1.1.1 04:32:55: ISAKMP cookie 3123100B 041A85A6 04:32:55: ISAKMP (0:13): SA has been authenticated with 10.1.1.1 04:32:55: ISAKMP: Trying to insert a peer 172.16.1.1/10.1.1.1/500/, and inserted successfully. 04:32:55: ISAKMP: set new node -803402627 to CONF\_XAUTH 04:32:55: IPSEC(key engine): got a queue event.. 04:32:55: ISAKMP (0:13): sending packet to 10.1.1.1 my port 500 peer port 500 (R) QM\_IDLE 04:32:55: ISAKMP (0:13): purging node -803402627 04:32:55: ISAKMP: Sending phase 1 responder lifetime 86400 04:32:55: ISAKMP (0:13): Input = IKE\_MESG\_FROM\_PEER, IKE\_AM\_EXCH  $04:32:55:$  ISAKMP (0:13): Old State = IKE R AM2 New State = IKE P1 COMPLETE 04:32:55: ISAKMP cookie gen for src 10.1.1.1 dst 172.168.1.1 04:32:55: ISAKMP cookie AA8F7B41 25EEF256 04:32:55: ISAKMP: isadb\_post\_process\_list: crawler: 9 27FF 2 (6482B354)<br>04:32:55: crawler my cookie AA8F7B41 F7ACF384 crawler my cookie AA8F7B41 F7ACF384  $04:32:55:$  crawler his cookie E46E088D F227FE4D 04:32:55: ISAKMP (0:13): Need XAUTH 04:32:55: ISAKMP (0:13): Input = IKE MESG INTERNAL, IKE PHASE1 COMPLETE  $04:32:55:$  ISAKMP (0:13): Old State = IKE P1 COMPLETE New State = IKE\_XAUTH\_AAA\_START\_LOGIN\_AWAIT 04:32:55: ISAKMP cookie gen for src 10.1.1.1 dst 172.16.1.1 04:32:55: ISAKMP cookie AA8F7B41 2CCFA491 04:32:55: ISAKMP: isadb\_post\_process\_list: crawler: B 27FF 12 (6482B354)<br>04:32:55: crawler my cookie AA8F7B41 F7ACF384 crawler my cookie AA8F7B41 F7ACF384 04:32:55: crawler his cookie E46E088D F227FE4D 04:32:55: ISAKMP: got callback 1 04:32:55: ISAKMP: set new node -1447732198 to CONF\_XAUTH 04:32:55: ISAKMP/xauth: request attribute XAUTH USER NAME V2 04:32:55: ISAKMP/xauth: request attribute XAUTH USER PASSWORD V2 04:32:55: ISAKMP (0:13): initiating peer config to 10.1.1.1. ID = -1447732198  $04:32:55$ : ISAKMP  $(0.13)$ : sending packet to  $10.1.1.1$  my port 500 peer port 500 (R) CONF XAUTH 04:32:55: ISAKMP (0:13): Input = IKE MESG FROM AAA, IKE AAA START LOGIN  $04:32:55:$  ISAKMP (0:13): Old State = IKE XAUTH AAA START LOGIN AWAIT New State = IKE\_XAUTH\_REQ\_SENT 04:33:00: ISAKMP (0:13): retransmitting phase 2 CONF XAUTH -1447732198 ... 04:33:00: ISAKMP (0:13): incrementing error counter on sa: retransmit phase 2 04:33:00: ISAKMP (0:13): incrementing error counter on sa: retransmit phase 2 04:33:00: ISAKMP (0:13): retransmitting phase 2 -1447732198 CONF XAUTH 04:33:00: ISAKMP (0:13): sending packet to 10.1.1.1 my port 500 peer port 500 (R) CONF XAUTH 04:33:03: ISAKMP cookie gen for src 172.18.1.1 dst 10.1.1.1 04:33:03: ISAKMP cookie 3123100B 124D4618 04:33:03: ISAKMP cookie gen for src 10.1.1.1 dst 172.18.1.1 04:33:03: ISAKMP cookie AA8F7B41 B0C91917<br>04:33:03: ISAKMP: isadb post proce isadb post process list: crawler: B 27FF 2 (6482B354) 04:33:03: crawler my cookie AA8F7B41 F7ACF384  $04:33:03:$  crawler his cookie E46E088D F227FE4D 04:33:03: ISAKMP cookie gen for src 172.18.1.1 dst 10.1.1.1 04:33:03: ISAKMP cookie 3123100B 0E294692 04:33:03: ISAKMP cookie gen for src 10.1.1.1 dst 172.18.1.1 04:33:03: ISAKMP cookie AA8F7B41 091A7695<br>04:33:03: ISAKMP: isadb post proce 04:33:03: ISAKMP: isadb\_post\_process\_list: crawler: B 27FF 2 (6482B354)<br>04:33:03: crawler my cookie AA8F7B41 F7ACF384  $04:33:03:$  crawler my\_cookie  $\overline{AAB}$ F7B41 F7ACF384<br>04:33:03: crawler his cookie E46E088D F227FE crawler his cookie E46E088D F227FE4D 04:33:03: ISAKMP (0:13): received packet from 10.1.1.1 dport 500 sport 500 Global (R) CONF\_XAUTH 04:33:03: ISAKMP: hash from 7292D74 for 92 bytes 04:33:03: ISAKMP: Packet hash:<br>64218CC0: 84 84A1AF24 5D92B116 .!/\$].1. 64218CD0: FC2C6252 A472C5F8 152AC860 63 |,bR\$rEx.\*H`c 04:33:03: ISAKMP (0:13): processing transaction payload from 11.1.1.1. message ID = -1447732198 04:33:03: ISAKMP: Config payload REPLY 04:33:03: ISAKMP/xauth: reply attribute XAUTH\_USER\_NAME\_V2 04:33:03: ISAKMP/xauth: reply attribute XAUTH USER PASSWORD V2 04:33:03: ISAKMP (0:13): deleting node -1447732198 error FALSE reason "done with xauth

request/reply exchange" 04:33:03: ISAKMP (0:13): Input = IKE MESG FROM PEER, IKE CFG REPLY  $04:33:03:$  ISAKMP  $(0:13):$  Old State = IKE  $\overline{X}$ AUTH REQ SENT New State = IKE\_XAUTH\_AAA\_CONT\_LOGIN\_AWAIT 04:33:03: ISAKMP cookie gen for src 10.1.1.1 dst 172.18.1.1 04:33:03: ISAKMP cookie AA8F7B41 A1B3E684<br>04:33:03: ISAKMP: isadb post proce 04:33:03: ISAKMP: isadb\_post\_process\_list: crawler: B 27FF 12 (6482B354)<br>04:33:03: crawler my cookie AA8F7B41 F7ACF384 crawler my cookie  $\overline{AAB}$ F7B41 F7ACF384 04:33:03: crawler his cookie E46E088D F227FE4D 04:33:03: ISAKMP: got callback 1 04:33:03: ISAKMP: set new node 524716665 to CONF\_XAUTH 04:33:03: ISAKMP (0:13): initiating peer config to 10.1.1.1. ID = 524716665 04:33:03: ISAKMP (0:13): sending packet to 10.1.1.1 my\_port 500 peer\_port 500 (R) CONF\_XAUTH 04:33:03: ISAKMP (0:13): Input = IKE\_MESG\_FROM\_AAA, IKE\_AAA\_CONT\_LOGIN  $04:33:03$ : ISAKMP (0:13): Old State = IKE XAUTH AAA CONT LOGIN AWAIT New State = IKE\_XAUTH\_SET\_SENT 004:33:03: ISAKMP cookie gen for src 172.18.1.1 dst 10.1.1.1 04:33:03: ISAKMP cookie 3123100B 5C83A09D 04:33:03: ISAKMP cookie gen for src 10.1.1.1 dst 172.18.1.1 04:33:03: ISAKMP cookie AA8F7B41 2BEBEFD4 04:33:03: ISAKMP: isadb\_post\_process\_list: crawler: B 27FF 2 (6482B354)<br>04:33:03: crawler my cookie AA8F7B41 F7ACF384 crawler my\_cookie AA8F7B41 F7ACF384 04:33:03: crawler his cookie E46E088D F227FE4D 04:33:03: ISAKMP cookie gen for src 172.18.1.1 dst 10.1.1.1 04:33:03: ISAKMP cookie 3123100B DA00A46B 04:33:03: ISAKMP cookie gen for src 10.1.1.1 dst 172.18.1.1 04:33:03: ISAKMP cookie AA8F7B41 FDD27773 04:33:03: ISAKMP: isadb\_post\_process\_list: crawler: B 27FF 2 (6482B354)<br>04:33:03: crawler my cookie AA8F7B41 F7ACF384 crawler my cookie AA8F7B41 F7ACF384  $04:33:03:$  crawler his cookie E46E088D F227FE4D 04:33:03: ISAKMP (0:13): received packet from 10.1.1.1 dport 500 sport 500 Global (R) CONF\_XAUTH 04:33:03: ISAKMP: hash from 7292A34 for 68 bytes 04:33:03: ISAKMP: Packet hash:<br>64218CC0: 50 5034B99E B8BA531F P49.8:S.<br>DC118796 63 bq8=s.i.\...c 64218CD0: 6267B8BD F3006989 DC118796 63 04:33:03: ISAKMP (0:13): processing transaction payload from 11.1.1.1. message ID = 524716665 04:33:03: ISAKMP: Config payload ACK<br>04:33:03: ISAKMP (0:13): XAUTH ACK Processed  $04:33:03:$  ISAKMP  $(0:13):$ 04:33:03: ISAKMP (0:13): deleting node 524716665 error FALSE reason "done with transaction" 04:33:03: ISAKMP (0:13): Input = IKE MESG FROM PEER, IKE CFG ACK 04:33:03: ISAKMP (0:13): Old State = IKE XAUTH SET SENT New State = IKE P1 COMPLETE 04:33:03: ISAKMP cookie gen for src 10.1.1.1 dst 172.18.1.1 04:33:03: ISAKMP cookie AA8F7B41 E0BB50E9<br>04:33:03: ISAKMP: isadb post proce 04:33:03: ISAKMP: isadb post process list: crawler: 9 27FF 2 (6482B354) 04:33:03: crawler my cookie AA8F7B41 F7ACF384  $04:33:03:$  crawler his cookie E46E088D F227FE4D 04:33:03: ISAKMP (0:13): Input = IKE\_MESG\_INTERNAL, IKE\_PHASE1\_COMPLETE  $04:33:03$ : ISAKMP  $(0:13)$ : Old State = IKE P1 COMPLETE New State = IKE P1 COMPLETE 04:33:03: ISAKMP cookie gen for src 172.18.1.1 dst 10.1.1.1 04:33:03: ISAKMP cookie 3123100B 7794EF6E 04:33:03: ISAKMP cookie gen for src 10.1.1.1 dst 172.18.1.1 04:33:03: ISAKMP cookie AA8F7B41 C035AAE5<br>04:33:03: ISAKMP: isadb post proce 04:33:03: ISAKMP: isadb\_post\_process\_list: crawler: 9 27FF 2 (6482B354)<br>04:33:03: crawler my cookie AA8F7B41 F7ACF384  $04:33:03:$  crawler my\_cookie  $\overline{AAB}$ F7B41 F7ACF384<br>04:33:03: crawler his cookie F46E088D F227FF crawler his cookie E46E088D F227FE4D 04:33:03: ISAKMP cookie gen for src 172.18.1.1 dst 10.1.1.1 04:33:03: ISAKMP cookie 3123100B F1FCC25A 04:33:03: ISAKMP cookie gen for src 10.1.1.1 dst 172.18.1.1 04:33:03: ISAKMP cookie AA8F7B41 31744F44 04:33:03: ISAKMP: isadb\_post\_process\_list: crawler: 9 27FF 2 (6482B354)<br>04:33:03: crawler my cookie AA8F7B41 F7ACF384 crawler my cookie AA8F7B41 F7ACF384  $04:33:03:$  crawler his cookie E46E088D F207FE4D 04:33:03: ISAKMP (0:13): received packet from 10.1.1.1 dport 500 sport 500 Global (R) QM\_IDLE 04:33:03: ISAKMP: set new node -1639992295 to QM\_IDLE 04:33:03: ISAKMP: hash from 7293A74 for 100 bytes 04:33:03: ISAKMP: Packet hash:<br>64218CC0: 9D 9D7DF4DF FE3A6403 .}t\_~:d.<br>50289B79 07 ?..YEQ8NP(.y. 64218CD0: 3F1D1C59 C5D138CE 50289B79 07 04:33:03: ISAKMP (0:13): processing transaction payload from 10.1.1.1. message ID = -1639992295

04:33:03: ISAKMP: Config payload REQUEST 04:33:03: ISAKMP (0:13): checking request:<br>04:33:03: ISAKMP: IP4 ADDRESS 04:33:03: ISAKMP: IP4\_ADDRESS<br>04:33:03: ISAKMP: IP4<sup>-</sup>NETMASK 04:33:03: ISAKMP: 04:33:03: ISAKMP: IP4\_DNS<br>04:33:03: ISAKMP: IP4\_DNS 04:33:03: ISAKMP: IP4<sup>T</sup>DNS<br>04:33:03: ISAKMP: IP4TNBNS 04:33:03: ISAKMP: IP4<sup>-</sup>NBNS<br>04:33:03: ISAKMP: IP4<sup>-</sup>NBNS 04:33:03: ISAKMP: IP4\_NBNS<br>04:33:03: ISAKMP: SPLIT INCLUDE 04:33:03: ISAKMP: SPLIT\_INCLUDE<br>04:33:03: ISAKMP: DEFAULT\_DOMAIN 04:33:03: ISAKMP:  $04:33:03:$  ISAKMP  $(0:13):$  Input = IKE MESG FROM PEER, IKE CFG REQUEST 04:33:03: ISAKMP (0:13): Old State = IKE PI COMPLETE New State = IKE CONFIG AUTHOR AAA AWAIT 04:33:03: ISAKMP cookie gen for src 10.1.1.1 dst 172.18.1.1 04:33:03: ISAKMP cookie AA8F7B41 B02E0D67<br>04:33:03: ISAKMP: isadb post proce 04:33:03: ISAKMP: isadb\_post\_process\_list: crawler: C 27FF 12 (6482B354)<br>04:33:03: crawler my cookie AA8F7B41 F7ACF384  $04:33:03:$  crawler my\_cookie  $\overline{AAB}$ F7B41 F7ACF384<br>04:33:03: crawler his cookie E46E088D F227FE crawler his cookie E46E088D F227FE4D 04:33:03: ISAKMP: got callback 1 04:33:03: ISAKMP (0:13): attributes sent in message: Address: 10.2.0.0 04:33:03: ISAKMP (0:13): allocating address 10.4.1.4 04:33:03: ISAKMP: Sending private address: 10.4.1.4 04:33:03: ISAKMP: Sending DEFAULT DOMAIN default domain name: vpn2.com 04:33:03: ISAKMP (0:13): responding to peer config from 10.1.1.1. ID = -1639992295 04:33:03: ISAKMP (0:13): sending packet to 10.1.1.1 my port 500 peer port 500 (R) CONF ADDR 04:33:03: ISAKMP (0:13): deleting node -1639992295 error FALSE reason "" 04:33:03: ISAKMP (0:13): Input = IKE MESG FROM AAA, IKE AAA GROUP ATTR 04:33:03: ISAKMP (0:13): Old State = IKE CONFIG AUTHOR AAA AWAIT New State = IKE P1 COMPLETE 04:33:03: ISAKMP cookie gen for src 172.18.1.1 dst 10.1.1.1 04:33:03: ISAKMP cookie 3123100B 881D5411 04:33:03: ISAKMP cookie gen for src 11.1.1.1 dst 172.18.1.1 04:33:03: ISAKMP cookie AA8F7B41 6FD82541<br>04:33:03: ISAKMP: isadb post proce 04:33:03: ISAKMP: isadb\_post\_process\_list: crawler: 9 27FF 2 (6482B354)<br>04:33:03: crawler my cookie AA8F7B41 F7ACF384 crawler my cookie  $A\overline{A}8$ F7B41 F7ACF384  $04:33:03:$  crawler his cookie E46E088D F227FE4D 04:33:03: ISAKMP cookie gen for src 172.18.1.1 dst 10.1.1.1 04:33:03: ISAKMP cookie 3123100B 8A94C1BE 04:33:03: ISAKMP cookie gen for src 10.1.1.1 dst 172.18.1.1 04:33:03: ISAKMP cookie AA8F7B41 F3BA766D<br>04:33:03: ISAKMP: isadb post proces isadb\_post\_process\_list: crawler: 9 27FF 2 (6482B354)  $04:33:03:$  crawler my\_cookie  $\overline{AABF7B41}$  F7ACF384<br> $04:33:03:$  crawler his cookie E46E088D F207FE crawler his cookie E46E088D F207FE4D 04:33:03: ISAKMP (0:13): received packet from 10.1.1.1 dport 500 sport 500 Global (R) QM IDLE 04:33:03: ISAKMP: set new node 17011691 to QM\_IDLE 04:33:03: ISAKMP: hash from 70029F4 for 540 bytes 04:33:03: ISAKMP: Packet hash:<br>64218CC0: AF AFBA30B2 55F5BC2D /:02Uu<-<br>77BF5589 07 :.1I.Ru:w?U.. 64218CD0: 3A86B1C9 00D2F5BA 77BF5589 07 04:33:03: ISAKMP (0:13): processing HASH payload. message ID = 17011691 04:33:03: ISAKMP (0:13): processing SA payload. message ID = 17011691 04:33:03: ISAKMP (0:13): Checking IPSec proposal 1 04:33:03: ISAKMP: transform 1, ESP AES 04:33:03: ISAKMP: attributes in transform: 04:33:03: ISAKMP: encaps is 1<br>04:33:03: ISAKMP: SA life type 04:33:03: ISAKMP: SA life type in seconds<br>04:33:03: ISAKMP: SA life duration (VPI) SA life duration (VPI) of 0x0 0x20 0xC4 0x9B 04:33:03: ISAKMP: SA life type in kilobytes 04:33:03: ISAKMP: SA life duration (VPI) of 0x0 0x46 0x50 0x0<br>04:33:03: ISAKMP: authenticator is HMAC-SHA authenticator is HMAC-SHA 04:33:03: ISAKMP (0:13): atts are acceptable. 04:33:03: IPSEC(validate\_proposal\_request): proposal part #1, (key eng. msg.) INBOUND local= 172.18.1.1, remote= 10.1.1.1, local\_proxy= 0.0.0.0/0.0.0.0/0/0 (type=4), remote\_proxy= 10.4.1.4/255.255.255.255/0/0 (type=1), protocol= ESP, transform= esp-aes esp-sha-hmac, lifedur= 0s and 0kb, spi= 0x0(0), conn\_id= 0, keysize= 0, flags= 0x2 04:33:03: IPSEC(kei proxy): head = ra, map->ivrf = vpn1, kei->ivrf = vpn2 04:33:03: IPSEC(kei proxy): head = ra, map->ivrf = vpn2, kei->ivrf = vpn2

```
04:33:03: IPSEC(validate transform proposal): transform proposal not supported for identity:
    {esp-aes esp-sha-hmac}
04:33:03: ISAKMP (0:13): IPSec policy invalidated proposal
04:33:03: ISAKMP (0:13): Checking IPSec proposal 2
04:33:03: ISAKMP: transform 1, ESP AES
04:33:03: ISAKMP: attributes in transform:<br>04:33:03: ISAKMP: encaps is 1
04:33:03: ISAKMP:
04:33:03: ISAKMP: SA life type in seconds<br>04:33:03: ISAKMP: SA life duration (VPI)
                         SA life duration (VPI) of 0x0 0x20 0xC4 0x9B
04:33:03: ISAKMP: SA life type in kilobytes<br>04:33:03: ISAKMP: SA life duration (VPI) of
04:33:03: ISAKMP: SA life duration (VPI) of 0x0 0x46 0x50 0x0<br>04:33:03: ISAKMP: authenticator is HMAC-SHA
                         authenticator is HMAC-SHA
04:33:03: ISAKMP (0:13): atts are acceptable.
04:33:03: IPSEC(validate_proposal_request): proposal part #1,
  (key eng. msg.) INBOUND local= 172.18.1.1, remote= 10.1.1.1,
    local proxy= 0.0.0.0/0.0.0.0/0/0 (type=4),
    remote proxy= 10.4.1.4/255.255.255.255/0/0 (type=1),
    protocol= ESP, transform= esp-aes esp-sha-hmac,
    lifedur= 0s and 0kb,
    spi= 0x0(0), conn<sub>_id= 0</sub>, keysize= 0, flags= 0x2
04:33:03: IPSEC(kei proxy): head = ra, map->ivrf = vpn1, kei->ivrf = vpn2
04:33:03: IPSEC(kei proxy): head = ra, map->ivrf = vpn2, kei->ivrf = vpn2
04:33:03: ISAKMP (0:13): processing NONCE payload. message ID = 17011691
04:33:03: ISAKMP (0:13): processing ID payload. message ID = 17011691
04:33:03: ISAKMP (0:13): processing ID payload. message ID = 17011691
04:33:03: ISAKMP (0:13): asking for 1 spis from ipsec
04:33:03: ISAKMP (0:13): Node 17011691, Input = IKE_MESG_FROM_PEER, IKE_QM_EXCH
04:33:03: ISAKMP (0:13): Old State = IKE_QM_READY New State = IKE_QM_SPI_STARVE
04:33:03: IPSEC(key_engine): got a queue event...
04:33:03: IPSEC(spi response): getting spi 2749516541 for SA
         from 172.18.1.1 to 10.1.1.1 for prot 3
04:33:03: ISAKMP: received ke message (2/1)
04:33:04: ISAKMP (13): ID payload
         next-payload : 5<br>type : 1
         type<br>addr
                      : 10.4.1.4<br>: 0
         protocol : 0<br>port : 0
         port :
04:33:04: ISAKMP (13): ID payload
         next-payload : 11
         type : 4
         addr : 0.0.0.0protocol : 0<br>port : 0
         port
04:33:04: ISAKMP (0:13): sending packet to 10.1.1.1 my port 500 peer port 500 (R) QM_IDLE
04:33:04: ISAKMP (0:13): Node 17011691, Input = IKE MESG FROM IPSEC, IKE SPI REPLY
04:33:04: ISAKMP (0:13): Old State = IKE_QM_SPI_STARVE New State = IKE_QM_R_QM2
04:33:04: ISAKMP cookie gen for src 172.\overline{18}.\overline{1}.1 dst 10.1.1.104:33:04: ISAKMP cookie 3123100B 93DE46D2
04:33:04: ISAKMP cookie gen for src 10.1.1.1 dst 172.18.1.1
04:33:04: ISAKMP cookie AA8F7B41 088A0A16
04:33:04: ISAKMP: isadb_post_process_list: crawler: 9 27FF 2 (6482B354)<br>04:33:04: crawler my cookie AA8F7B41 F7ACF384
04:33:04: crawler my_cookie \overline{AAB}F7B41 F7ACF384<br>04:33:04: crawler his cookie E46E088D F227FE
                   crawler his cookie E46E088D F227FE4D
04:33:04: ISAKMP cookie gen for src 172.18.1.1 dst 10.1.1.1
04:33:04: ISAKMP cookie 3123100B A8F23F73
04:33:04: ISAKMP cookie gen for src 10.1.1.1 dst 172.18.1.1
04:33:04: ISAKMP cookie AA8F7B41 93D8D879<br>04:33:04: ISAKMP: isadb post proces
04:33:04: ISAKMP: isadb post process list: crawler: 9 27FF 2 (6482B354)
04:33:04: crawler my cookie AA8F7B41 F7ACF384
04:33:04: crawler his cookie E46E088D F227FE4D
04:33:04: ISAKMP (0:13): received packet from 10.1.1.1 dport 500 sport 500 Global (R) QM_IDLE
04:33:04: ISAKMP: hash from 7290DB4 for 60 bytes
04:33:04: ISAKMP: Packet hash:<br>64218CC0: 4B
                               4BB45A92 7181A2F8 K4Z.q."x<br>054F77CD 63 sL.x..u@.OwMc
64218CD0: 73CC12F8 091875C0 054F77CD 63
04:33:04: ISAKMP: Locking peer struct 0x640BBB18, IPSEC refcount 1 for stuff_ke
04:33:04: ISAKMP (0:13): Creating IPSec SAs<br>04:33:04: inbound SA from 10.1.1.1 t
                    inbound SA from 10.1.1.1 to 172.18.1.1 (f/i) 0/ 2
         (proxy 10.4.1.4 to 0.0.0.0)
```

```
04:33:04: has spi 0xA3E24AFD and conn_id 5127 and flags 2<br>04:33:04: lifetime of 2147483 seconds
04:33:04: lifetime of 2147483 seconds<br>04:33:04: lifetime of 4608000 kilobyt
04:33:04: lifetime of 4608000 kilobytes<br>04:33:04: has client flags 0x0
                  has client flags 0x0
04:33:04: outbound SA from 172.18.1.1 to 10.1.1.1 (f/i) 0/ 2 (proxy 0.0.0.0 to 10.4.1.4 )
0.0.0.0 to 10.4.1.4<br>04:33:04: has spi 13
04:33:04: has spi 1343294712 and conn_id 5128 and flags A<br>04:33:04: lifetime of 2147483 seconds
                   lifetime of 2147483 seconds
04:33:04: lifetime of 4608000 kilobytes
04:33:04: has client flags 0x0
04:33:04: ISAKMP (0:13): deleting node 17011691 error FALSE reason "quick mode done (await)"
04:33:04: ISAKMP (0:13): Node 17011691, Input = IKE MESG FROM PEER, IKE QM EXCH
04:33:04: ISAKMP (0:13): Old State = IKE QM R QM2 \overline{N}ew State = IKE QM PHASE2 COMPLETE
04:33:04: IPSEC(key_engine): got a queue event...
04:33:04: IPSEC(initialize_sas):
  (key eng. msg.) INBOUND local= 172.18.1.1, remote= 10.1.1.1,
    local_proxy= 0.0.0.0/0.0.0.0/0/0 (type=4),
    remote_proxy= 10.4.1.4/0.0.0.0/0/0 (type=1),
    protocol= ESP, transform= esp-aes esp-sha-hmac ,
    lifedur= 2147483s and 4608000kb,
    spi= 0xA3E24AFD(2749516541), conn id= 5127, keysize= 0, flags= 0x204:33:04: IPSEC(initialize sas):
  (key eng. msg.) OUTBOUND local= 172.18.1.1, remote= 10.1.1.1,
    local proxy= 0.0.0.0/0.0.0.0/0/0 (type=4),
    remote_proxy= 10.4.1.4/0.0.0.0/0/0 (type=1),
    protocol= ESP, transform= esp-aes esp-sha-hmac,
    lifedur= 2147483s and 4608000kb,
    spi= 0x50110CF8(1343294712), conn_id= 5128, keysize= 0, flags= 0xA
04:33:04: IPSEC(kei proxy): head = ra, map->ivrf = vpn1, kei->ivrf = vpn2
04:33:04: IPSEC(kei_proxy): head = ra, map->ivrf = vpn2, kei->ivrf = vpn2
04:33:04: IPSEC(rte mgr): VPN Route Added 10.4.1.4 255.255.255.255 via 10.1.1.1 in vpn2
04:33:04: IPSEC(add mtree): src 0.0.0.0, dest 10.4.1.4, dest_port 0
04:33:04: IPSEC(create_sa): sa created,
  (sa) sa_dest= 172.18.1.1, sa_prot= 50,
    sa spi= 0xA3E24AFD(2749516541),
    sa_trans= esp-aes esp-sha-hmac, sa_conn_id= 5127
04:33:\overline{0}4: IPSEC(create sa): sa created,
  (sa) sa dest= 10.1.1.1, sa prot= 50,
    sa spi= 0x50110CF8(1343294712),
    sa_trans= esp-aes esp-sha-hmac, sa_conn_id= 5128
04:33:53: ISAKMP (0:13): purging node -1639992295
04:33:54: ISAKMP (0:13): purging node 17011691
```
# <span id="page-20-0"></span>**Configuration Examples for VRF-Aware IPsec**

## **Example Static IPsec-to-MPLS VPN**

The following sample shows a static configuration that maps IPsec tunnels to MPLS VPNs. The configurations map IPsec tunnels to MPLS VPNs "VPN1" and "VPN2." Both of the IPsec tunnels terminate on a single public-facing interface.

#### **IPsec PE Configuration**

```
ip vrf vpn1
rd 100:1
 route-target export 100:1
route-target import 100:1
!
ip vrf vpn2
rd 101:1
 route-target export 101:1
 route-target import 101:1
!
```

```
crypto keyring vpn1
 pre-shared-key address 172.16.1.1 key vpn1
crypto keyring vpn2
 pre-shared-key address 10.1.1.1 key vpn2
!
crypto isakmp policy 1
encr aes
authentication pre-share
group 14
!
crypto isakmp profile vpn1
 vrf vpn1
 keyring vpn1
match identity address 172.16.1.1 255.255.255.255
!
crypto isakmp profile vpn2
 vrf vpn2
keyring vpn2
match identity address 10.1.1.1 255.255.255.255
!
crypto ipsec transform-set vpn1 esp-aes esp-sha-hmac
crypto ipsec transform-set vpn2 esp-aes esp-sha-hmac
!
crypto map crypmap 1 ipsec-isakmp
set peer 172.16.1.1
 set transform-set vpn1
set isakmp-profile vpn1
match address 101
crypto map crypmap 3 ipsec-isakmp
set peer 10.1.1.1
set transform-set vpn2
set isakmp-profile vpn2
match address 102
!
interface Ethernet1/1
 ip address 172.17.1.1 255.255.0.0
tag-switching ip
!
interface Ethernet1/2
ip address 172.18.1.1 255.255.255.0
crypto map crypmap
!
ip route 172.16.1.1 255.255.255.255 172.18.1.2
ip route 10.1.1.1 255.255.255.255 172.18.1.2
ip route vrf vpn1 10.2.0.0 255.255.0.0 172.18.1.2 global
ip route vrf vpn2 10.2.0.0 255.255.0.0 172.18.1.2 global
!
access-list 101 permit ip 10.1.0.0 0.0.255.255 10.2.0.0 0.0.255.255
access-list 102 permit ip 10.1.0.0 0.0.255.255 10.2.0.0 0.0.255.255
```
#### **IPsec Customer Provided Edge (CPE) Configuration for VPN1**

```
crypto isakmp policy 1
encr aes
authentication pre-share
group 14
crypto isakmp key vpn1 address 172.18.1.1
!
!
crypto ipsec transform-set vpn1 esp-aes esp-sha-hmac
!
crypto map vpn1 1 ipsec-isakmp
set peer 172.18.1.1
 set transform-set vpn1
match address 101
!
interface FastEthernet1/0
ip address 172.16.1.1 255.255.255.0
crypto map vpn1
!
interface FastEthernet1/1
```

```
ip address 10.2.1.1 255.255.0.0
!
access-list 101 permit ip 10.2.0.0 0.0.255.255 10.1.0.0 0.0.255.255
!
```
### **IPsec CPE Configuration for VPN2**

```
crypto isakmp policy 1
encr aes
authentication pre-share
group 14
!
crypto isakmp key vpn2 address 172.18.1.1
!
!
crypto ipsec transform-set vpn2 esp-aes esp-sha-hmac
!
crypto map vpn2 1 ipsec-isakmp
set peer 172.18.1.1
set transform-set vpn2
match address 101
!
interface FastEthernet0
ip address 10.1.1.1 255.255.255.0
crypto map vpn2
!
interface FastEthernet1
ip address 10.2.1.1 255.255.0.0
!
access-list 101 permit ip 10.2.0.0 0.0.255.255 10.1.0.0 0.0.255.255
```
# **Example IPsec-to-MPLS VPN Using RSA Encryption**

The following example shows an IPsec-to-MPLS configuration using RSA encryption:

#### **PE Router Configuration**

```
ip vrf vpn1
rd 100:1
 route-target export 100:1
 route-target import 100:1
!
crypto isakmp policy 10
authentication rsa-encr
!
crypto keyring vpn1
rsa-pubkey address 172.16.1.1 encryption
  key-string
   305C300D 06092A86 4886F70D 01010105 00034B00 30480241 00DBF381 00DDECC8
   DC4AA490 40320C52 9912D876 EB36717C 63DCA95C 7E5EC02A 84F276CE 292B42D7
   D664F324 3726F4E0 39D33093 ECB81B95 482511A5 F064C4B3 D5020301 0001
  quit
!
crypto isakmp profile vpn1
 vrf vpn1
 keyring vpn1
match identity address 172.16.1.1 255.255.255.255
!
crypto ipsec transform-set vpn1 esp-aes esp-sha-hmac
!
crypto map crypmap 1 ipsec-isakmp
set peer 172.16.1.1
 set transform-set vpn1
set isakmp-profile vpn1
match address 101
!
```

```
interface Ethernet1/1
 ip address 172.17.1.1 255.255.0.0
 tag-switching ip
!
interface Ethernet1/2
 ip address 172.18.1.1 255.255.255.0
crypto map crypmap
!
ip route 172.16.1.1 255.255.255.255 172.18.1.2
ip route vrf vpn1 10.2.0.0 255.255.0.0 172.18.1.2 global
!
access-list 101 permit ip 10.1.0.0 0.0.255.255 10.2.0.0 0.0.255.255
```
#### **IPsec CPE Configuration for VPN1**

```
crypto isakmp policy 10
authentication rsa-encr
!
crypto key pubkey-chain rsa
 addressed-key 172.18.1.1 encryption
 key-string
  3082011B 300D0609 2A864886 F70D0101 01050003 82010800 30820103 0281FB00
  C90CC78A 6002BDBA 24683396 B7D7877C 16D08C47 E00C3C10 63CF13BC 4E09EA23
  92EB8A48 4113F5A4 8796C8BE AD7E2DC1 3B0742B6 7118CE7C 1B0E21D1 AA9724A4
  4D74FCEA 562FF225 A2B11F18 E53C4415 61C3B741 3A06E75D B4F9102D 6163EE40
  16C68FD7 6532F660 97B59118 9C8DE3E5 4E2F2925 BBB87FCB 95223D4E A5E362DB
  215CB35C 260080805 17BBE1EF C3050E13 031F3D5B 5C22D16C FC8B1EC5 074F07A5
  D050EC80 7890D9C5 EC20D6F0 173FE2BA 89F5B5F9 2EADC9A6 D461921E 3D5B60016
  ABB8B6B9 E2124A21 93F0E4AE B487461B E7F1F1C4 032A0B0E 80DC3E15 CB268EC9
  5D76B9BD 3C78CB75 CE9F68C6 484D6573 CBC3EB59 4B5F3999 8F9D0203 010001
  quit
!
crypto ipsec transform-set vpn1 esp-aes esp-sha-hmac
!
crypto map vpn1 1 ipsec-isakmp
 set peer 172.18.1.1
 set transform-set vpn1
match address 101
!
interface FastEthernet1/0
 ip address 172.16.1.1 255.255.255.0
 crypto map vpn1
!
interface FastEthernet1/1
 ip address 10.2.1.1 255.255.0.0
!
access-list 101 permit ip 10.2.0.0 0.0.255.255 10.1.0.0 0.0.255.255
!
```
## **Example IPsec-to-MPLS VPN with RSA Signatures**

The following shows an IPsec-to-MPLS VPN configuration using RSA signatures:

#### **PE Router Configuration**

```
ip vrf vpn1
rd 100:1
route-target export 100:1
route-target import 100:1
!
crypto ca trustpoint bombo
enrollment url http://172.31.68.59:80
crl optional
!
crypto ca certificate chain bombo
certificate 03C0
```

```
308203BF 308202A7 A0030201 02020203 C0300D06 092A8648 86F70D01 01050500
 . . .
 quit
 certificate ca 01
 30820379 30820261 A0030201 02020101 300D0609 2A864886 F70D0101 05050030
 . . .
 quit
!
crypto isakmp profile vpn1
vrf vpn1
ca trust-point bombo
match identity address 172.16.1.1 255.255.255.255
!
crypto ipsec transform-set vpn1 esp-aes esp-sha-hmac
!
crypto map crypmap 1 ipsec-isakmp
set peer 172.16.1.1
 set transform-set vpn1
 set isakmp-profile vpn1
match address 101
!
interface Ethernet1/1
ip address 172.31.1.1 255.255.0.0
tag-switching ip
!
interface Ethernet1/2
ip address 172.18.1.1 255.255.255.0
crypto map crypmap
!
ip route 172.16.1.1 255.255.255.255 172.18.1.2
ip route vrf vpn1 10.2.0.0 255.255.0.0 172.18.1.2 global
!
access-list 101 permit ip 10.1.0.0 0.0.255.255 10.2.0.0 0.0.255.255
!
```
#### **IPsec CPE Configuration for VPN1**

```
crypto ca trustpoint bombo
enrollment url http://172.31.68.59:80
crl optional
 !
crypto ca certificate chain bombo
certificate 03BF
 308203BD 308202A5 A0030201 02020203 BF300D06 092A8648 86F70D01 01050500
  . . .
  quit
 certificate ca 01
 30820379 30820261 A0030201 02020101 300D0609 2A864886 F70D0101 05050030
  . . .
 quit
!
crypto ipsec transform-set vpn1 esp-aes esp-sha-hmac
!
crypto map vpn1 1 ipsec-isakmp
 set peer 172.18.1.1
 set transform-set vpn1
match address 101
!
interface FastEthernet1/0
 ip address 172.16.1.1 255.255.255.0
crypto map vpn1
!
interface FastEthernet1/1
ip address 10.2.1.1 255.255.0.0
!
access-list 101 permit ip 10.2.0.0 0.0.255.255 10.1.0.0 0.0.255.255
!
```
## **Example IPsec Remote Access-to-MPLS VPN**

The following shows an IPsec remote access-to-MPLS VPN configuration. The configuration maps IPsec tunnels to MPLS VPNs. The IPsec tunnels terminate on a single public-facing interface.

### **PE Router Configuration**

```
aaa new-model
!
aaa group server radius vpn1
server-private 10.1.1.1 auth-port 1645 acct-port 1646 timeout 5 retransmit 3 key vpn1
!
aaa group server radius vpn2
server-private 10.1.1.1 auth-port 1645 acct-port 1646 timeout 5 retransmit 3 key vpn2
!
aaa authorization network aaa-list group radius
!
ip vrf vpn1
rd 100:1
route-target export 100:1
route-target import 100:1
!
ip vrf vpn2
rd 101:1
route-target export 101:1
route-target import 101:1
!
crypto isakmp profile vpn1-ra
   vrf vpn1
   match identity group vpn1-ra
   client authentication list vpn1
   isakmp authorization list aaa-list
   client configuration address initiate
   client configuration address respond
crypto isakmp profile vpn2-ra
   vrf vpn2
   match identity group vpn2-ra
   client authentication list vpn2
   isakmp authorization list aaa-list
   client configuration address initiate
   client configuration address respond
!
!
crypto ipsec transform-set vpn1 esp-aes esp-sha-hmac
crypto ipsec transform-set vpn2 esp-aes esp-sha-hmac
!
crypto dynamic-map vpn1 1
set transform-set vpn1
set isakmp-profile vpn1-ra
 reverse-route
!
crypto dynamic-map vpn2 1
set transform-set vpn2
 set isakmp-profile vpn2-ra
reverse-route
!
!
crypto map ra 1 ipsec-isakmp dynamic vpn1
crypto map ra 2 ipsec-isakmp dynamic vpn2
!
interface Ethernet1/1
ip address 172.17.1.1 255.255.0.0
 tag-switching ip
!
interface Ethernet1/2
ip address 172.18.1.1 255.255.255.0
crypto map ra
!
```

```
ip local pool vpn1-ra 10.4.1.1 10.4.1.254 group vpn1-ra
ip local pool vpn2-ra 10.4.1.1 10.4.1.254 group vpn2-ra
!
```
# **Upgrade from Previous Versions of the Cisco Network-Based IPsec VPN Solution**

The VRF-Aware IPsec feature in the Cisco network-based IPsec VPN solution release 1.5 requires that you change your existing configurations. The following sample configurations indicate the changes you must make to your existing configurations.

## **Site-to-Site Configuration Upgrade**

The following configurations show the changes that are necessary for a site-to-site configuration upgrade from a previous version of the network-based IPsec VPN solution to the Cisco network-based IPsec VPN solution release 1.5:

### **Previous Version Site-to-Site Configuration**

```
crypto isakmp key VPN1 address 172.21.25.74
crypto isakmp key VPN2 address 172.21.21.74
!
crypto ipsec transform-set VPN1 esp-aes esp-sha-hmac
crypto ipsec transform-set VPN2 esp-aes esp-sha-hmac
!
crypto map VPN1 10 ipsec-isakmp
set peer 172.21.25.74
set transform-set VPN1
match address 101
!
crypto map VPN2 10 ipsec-isakmp
set peer 172.21.21.74
set transform-set VPN2
match address 102
!
interface FastEthernet0/0.1
encapsulation dot1Q 1 native
ip vrf forwarding VPN1
ip address 172.21.25.73 255.255.255.0
crypto map VPN1
!
interface FastEthernet0/0.2
 encapsulation dot1Q 2 native
ip vrf forwarding VPN2
ip address 172.21.21.74 255.255.255.0
crypto map VPN2
```
### **New Version Site-to-Site Configuration**

The following is an upgraded version of the same site-to-site configuration to the Cisco network-based IPsec VPN solution release 1.5 solution:

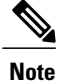

You must change two keyrings. The VRF-Aware Upset feature requires that keys be associated with a VRF if the IKE local endpoint is in the VRF.

```
crypto keyring VPN1-KEYS vrf VPN1
pre-shared-key address 172.21.25.74 key VPN1
!
crypto keyring VPN2-KEYS vrf VPN2
 pre-shared-key address 172.21.21.74 key VPN2
!
crypto ipsec transform-set VPN1 esp-aes esp-sha-hmac
crypto ipsec transform-set VPN2 esp-aes esp-sha-hmac
!
crypto map VPN1 10 ipsec-isakmp
set peer 172.21.25.74
 set transform-set VPN1
match address 101
!
 crypto map VPN2 10 ipsec-isakmp
 set peer 172.21.21.74
 set transform-set VPN2
match address 102
!
interface FastEthernet0/0.1
encapsulation dot1Q 1 native
ip vrf forwarding VPN1
ip address 172.21.25.73 255.255.255.0
crypto map VPN1
!
interface FastEthernet0/0.2
encapsulation dot1Q 2 native
 ip vrf forwarding VPN2
ip address 172.21.21.74 255.255.255.0
crypto map VPN2
```
## **Remote Access Configuration Upgrade**

The following configurations show the changes that are necessary for a remote access configuration upgrade from a previous version of the network-based IPsec VPN solution to the Cisco network-based IPsec VPN solution release 1.5:

#### **Previous Version Remote Access Configuration**

```
crypto isakmp client configuration group VPN1-RA-GROUP
 key VPN1-RA
pool VPN1-RA
!
 crypto isakmp client configuration group VPN2-RA-GROUP
 key VPN2-RA
pool VPN2-RA
!
crypto ipsec transform-set VPN1-RA esp-aes esp-sha-hmac
crypto ipsec transform-set VPN2-RA esp-aes esp-sha-hmac
!
crypto dynamic-map VPN1-RA 1
 set transform-set VPN1-RA
reverse-route
!
crypto dynamic-map VPN2-RA 1
set transform-set VPN2-RA
 reverse-route
!
!
```

```
crypto map VPN1 client authentication list VPN1-RA-LIST
crypto map VPN1 isakmp authorization list VPN1-RA-LIST
crypto map VPN1 client configuration address initiate
crypto map VPN1 client configuration address respond
crypto map VPN1 10 ipsec-isakmp dynamic VPN1-RA
!
crypto map VPN2 client authentication list VPN2-RA-LIST
crypto map VPN2 isakmp authorization list VPN2-RA-LIST
crypto map VPN2 client configuration address initiate
crypto map VPN2 client configuration address respond
crypto map VPN2 10 ipsec-isakmp dynamic VPN2-RA
!
interface FastEthernet0/0.1
encapsulation dot1Q 1 native
ip vrf forwarding VPN1
ip address 172.21.25.73 255.255.255.0
crypto map VPN1
!
interface FastEthernet0/0.2
 encapsulation dot1Q 2 native
ip vrf forwarding VPN2
ip address 172.21.21.74 255.255.255.0
crypto map VPN2
```
### **New Version Remote Access Configuration**

In the following instance, there is no upgrade; it isrecommended that you change to the following configuration:

```
crypto isakmp client configuration group VPN1-RA-GROUP
  key VPN1-RA
 pool VPN1-RA
!
 crypto isakmp client configuration group VPN2-RA-GROUP
key VPN2-RA
pool VPN2-RA
!
 crypto isakmp profile VPN1-RA
match identity group VPN1-RA-GROUP
 client authentication list VPN1-RA-LIST
 isakmp authorization list VPN1-RA-LIST
client configuration address initiate
client configuration address respond
!
crypto isakmp profile VPN2-RA
match identity group VPN2-RA-GROUP
 client authentication list VPN2-RA-LIST
 isakmp authorization list VPN2-RA-LIST
client configuration address initiate
client configuration address respond
!
 crypto ipsec transform-set VPN1-RA esp-aes esp-sha-hmac
crypto ipsec transform-set VPN2-RA esp-aes esp-sha-hmac
!
crypto dynamic-map VPN1-RA 1
set transform-set VPN1-RA
set isakmp-profile VPN1-RA
reverse-route
!
crypto dynamic-map VPN2-RA 1
 set transform-set VPN2-RA
 set isakmp-profile VPN2-RA
reverse-route
!
 crypto map VPN1 10 ipsec-isakmp dynamic VPN1-RA
!
 crypto map VPN2 10 ipsec-isakmp dynamic VPN2-RA
!
interface FastEthernet0/0.1
 encapsulation dot1Q 1 native
 ip vrf forwarding VPN1
```

```
ip address 172.21.25.73 255.255.255.0
crypto map VPN1
!
interface FastEthernet0/0.2
encapsulation dot1Q 2 native
ip vrf forwarding VPN2
ip address 172.21.21.74 255.255.255.0
crypto map VPN2
```
## **Combination Site-to-Site and Remote Access Configuration Upgrade**

The following configurations show the changes that are necessary for a site-to-site and remote access configuration upgrade from a previous version of the network-based IPsec VPN solution to the Cisco network-based IPsec VPN solution release 1.5:

### **Previous Version Site-to-Site and Remote Access Configuration**

```
crypto isakmp key VPN1 address 172.21.25.74 no-xauth
crypto isakmp key VPN2 address 172.21.21.74 no-xauth
!
crypto isakmp client configuration group VPN1-RA-GROUP
key VPN1-RA
pool VPN1-RA
!
 crypto isakmp client configuration group VPN2-RA-GROUP
 key VPN2-RA
pool VPN2-RA
!
crypto ipsec transform-set VPN1 esp-aes esp-sha-hmac
crypto ipsec transform-set VPN2 esp-aes esp-sha-hmac
!
crypto ipsec transform-set VPN1-RA esp-aes esp-sha-hmac
crypto ipsec transform-set VPN2-RA esp-aes esp-sha-hmac
!
crypto dynamic-map VPN1-RA 1
set transform-set VPN1-RA
reverse-route
!
crypto dynamic-map VPN2-RA 1
set transform-set VPN2-RA
reverse-route
!
crypto map VPN1 client authentication list VPN1-RA-LIST
crypto map VPN1 isakmp authorization list VPN1-RA-LIST
crypto map VPN1 client configuration address initiate
crypto map VPN1 client configuration address respond
crypto map VPN1 10 ipsec-isakmp
set peer 172.21.25.74
set transform-set VPN1
match address 101
crypto map VPN1 20 ipsec-isakmp dynamic VPN1-RA
!
crypto map VPN2 client authentication list VPN2-RA-LIST
crypto map VPN2 isakmp authorization list VPN2-RA-LIST
crypto map VPN2 client configuration address initiate
crypto map VPN2 client configuration address respond
crypto map VPN2 10 ipsec-isakmp
set peer 172.21.21.74
set transform-set VPN2
match address 102
crypto map VPN2 20 ipsec-isakmp dynamic VPN2-RA
!
interface FastEthernet0/0.1
encapsulation dot1Q 1 native
ip vrf forwarding VPN1
ip address 172.21.25.73 255.255.255.0
crypto map VPN1
```

```
interface FastEthernet0/0.2
encapsulation dot1Q 2 native
ip vrf forwarding VPN2
ip address 172.21.21.74 255.255.255.0
crypto map VPN2
```
#### **New Version Site-to-Site and Remote Access Configuration**

You must upgrade to this configuration:

!

**Note**

For site-to-site configurations that do not require XAUTH, configure an ISAKMP profile without XAUTH configuration. For remote access configurations that require XAUTH, configure an ISAKMP profile with XAUTH.

```
crypto keyring VPN1-KEYS vrf VPN1
pre-shared-key address 172.21.25.74 key VPN1
!
crypto keyring VPN2-KEYS vrf VPN2
pre-shared-key address 172.21.21.74 key VPN2
!
crypto isakmp client configuration group VPN1-RA-GROUP
key VPN1-RA
pool VPN1-RA
!
crypto isakmp client configuration group VPN2-RA-GROUP
key VPN2-RA
pool VPN2-RA
!
crypto isakmp profile VPN1
keyring VPN1-KEYS
match identity address 172.21.25.74 VPN1
!
crypto isakmp profile VPN2
keyring VPN2-KEYS
match identity address 172.21.21.74 VPN2
!
crypto isakmp profile VPN1-RA
 match identity group VPN1-RA-GROUP
 client authentication list VPN1-RA-LIST
isakmp authorization list VPN1-RA-LIST
client configuration address initiate
client configuration address respond
!
crypto isakmp profile VPN2-RA
match identity group VPN2-RA-GROUP
client authentication list VPN2-RA-LIST
isakmp authorization list VPN2-RA-LIST
client configuration address initiate
client configuration address respond
!
crypto ipsec transform-set VPN1 esp-aes esp-sha-hmac
crypto ipsec transform-set VPN2 esp-aes esp-sha-hmac
!
crypto ipsec transform-set VPN1-RA esp-aes esp-sha-hmac
crypto ipsec transform-set VPN2-RA esp-aes esp-sha-hmac
!
crypto dynamic-map VPN1-RA 1
set transform-set VPN1-RA
set isakmp-profile VPN1-RA
reverse-route
!
crypto dynamic-map VPN2-RA 1
set transform-set VPN2-RA
set isakmp-profile VPN2-RA
reverse-route
```
! crypto map VPN1 10 ipsec-isakmp set peer 172.21.25.74 set transform-set VPN1 set isakmp-profile VPN1 match address 101 crypto map VPN1 20 ipsec-isakmp dynamic VPN1-RA ! crypto map VPN2 10 ipsec-isakmp set peer 172.21.21.74 set transform-set VPN2 set isakmp-profile VPN2 match address 102 crypto map VPN2 20 ipsec-isakmp dynamic VPN2-RA ! interface FastEthernet0/0.1 encapsulation dot1Q 1 native ip vrf forwarding VPN1 ip address 172.21.25.73 255.255.255.0 crypto map VPN1 ! interface FastEthernet0/0.2 encapsulation dot1Q 2 native ip vrf forwarding VPN2 ip address 172.21.21.74 255.255.255.0 crypto map VPN2

# <span id="page-31-0"></span>**Additional References**

### **Related Documents**

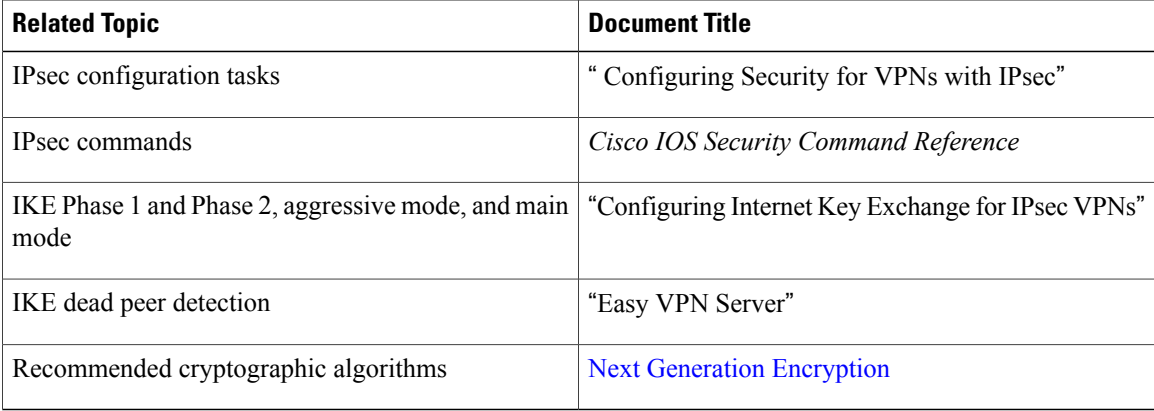

#### **Standards**

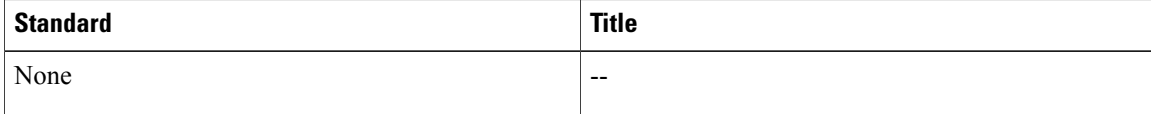

Ι

**MIBs**

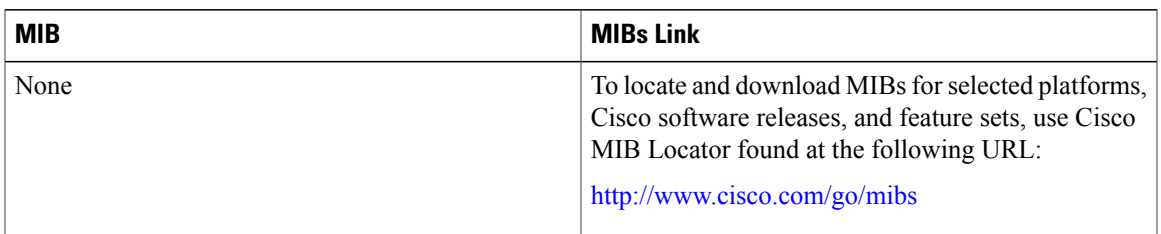

### **RFCs**

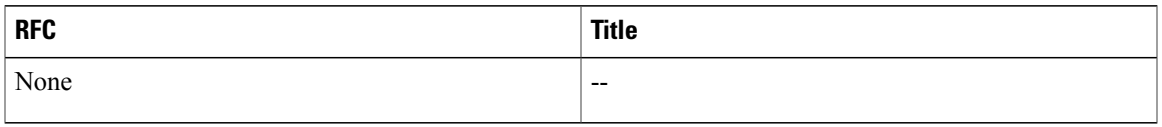

### **Technical Assistance**

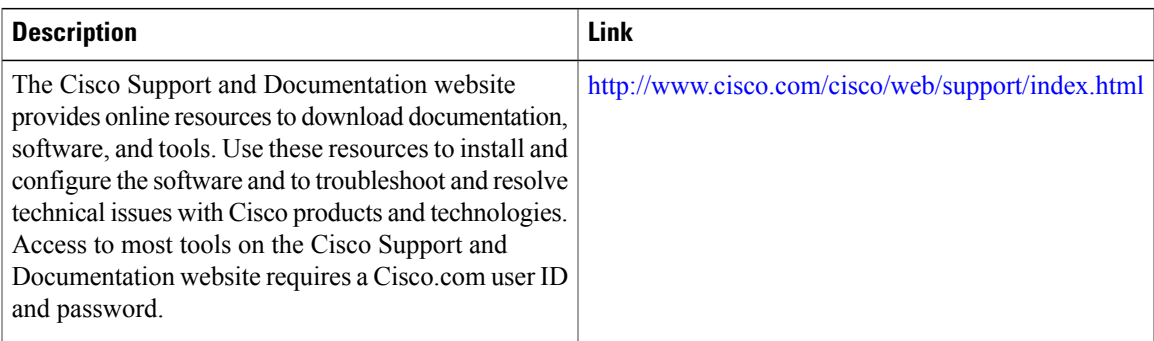

# <span id="page-32-0"></span>**Feature Information for VRF-Aware IPsec**

The following table provides release information about the feature or features described in this module. This table lists only the software release that introduced support for a given feature in a given software release train. Unless noted otherwise, subsequent releases of that software release train also support that feature.

Use Cisco Feature Navigator to find information about platform support and Cisco software image support. To access Cisco Feature Navigator, go to [www.cisco.com/go/cfn.](http://www.cisco.com/go/cfn) An account on Cisco.com is not required.

 $\mathbf I$ 

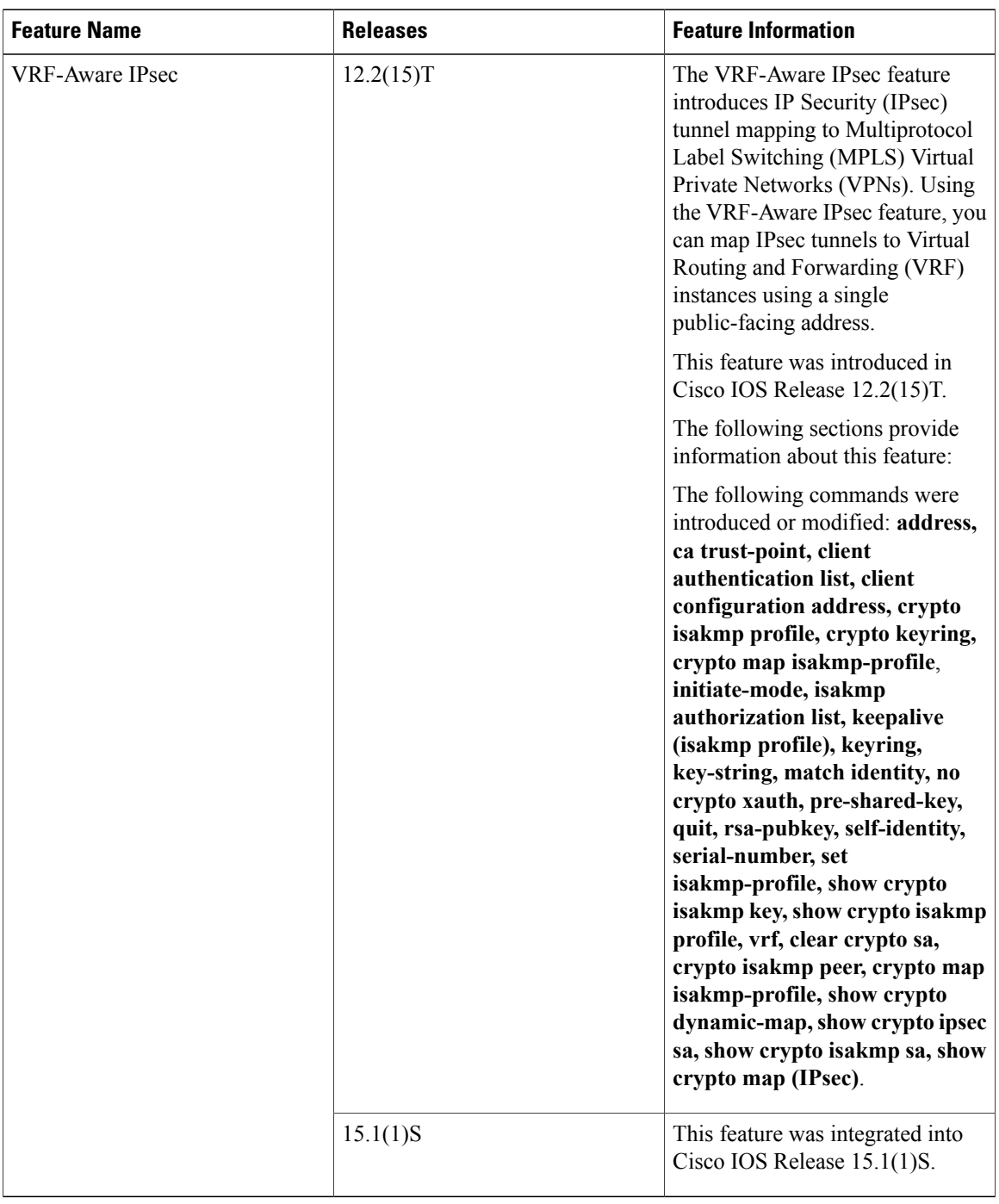

### **Table 1: Feature Information for VRF-Aware IPsec**

# <span id="page-34-0"></span>**Glossary**

**CA** --certification authority. CA is an entity that issues digital certificates (especially X.509 certificates) and vouches for the binding between the data items in a certificate.

**CLI** --command-line-interface. CLI is an interface that allows the user to interact with the operating system by entering commands and optional arguments. The UNIX operating system and DOS provide CLIs.

**client** --Corresponding IPsec IOS peer of the UUT in the Multi Protocol Label Switching (MPLS) network.

**dead peer** --IKE peer that is no longer reachable.

**DN** --Distinguished Name. A DN is the global, authoritative name of an entry in the Open System Interconnection (OSI Directory [X.500]).

**FQDN** --fully qualified domain name. A FQDN is the full name of a system rather than just its host name. For example, aldebaran is a host name, and aldebaran.interop.com is an FQDN.

**FR** --Frame Relay. FR is an industry-standard, switch-data-link-layer protocol that handles multiple virtual circuits using high-level data link (HDLC) encapsulation between connected devices. Frame Relay is more efficient than X.25, the protocol for which it generally is considered a replacement.

**FVRF** --Front Door Virtual Routing and Forwarding (VRF) repository. FVRF is the VRF used to route the encrypted packets to the peer.

**IDB** --Interface descriptor block. An IDB subblock is an area of memory that is private to an application. This area stores private information and states variables that an application wants to associate with an IDB or an interface. The application uses the IDB to register a pointer to its subblock, not to the contents of the subblock itself.

**IKE** --Internet Key Exchange. IKE establishes a shared security policy and authenticates keys for services (such as IPsec) that require keys. Before any IPsec traffic can be passed, each router, firewall, and host must verify the identity of its peer. This can be done by manually entering preshared keys into both hosts or by a CA service.

**IKE keepalive** --Bidirectional mechanism for determining the liveliness of an IKE peer.

**IPsec** --Security protocol for IP.

**IVRF** --Inside Virtual Routing and Forwarding. IVRF is the VRF of the plaintext packets.

**MPLS** --Multiprotocol Label Switching. MPLS is a switching method that forwards IP traffic using a label. This label instructs the routers and the switches in the network where to forward the packets based on preestablished IP routing information.

**RSA** --Rivest,Shamir, and Adelman are the inventors of the RSA technique. The RSA technique is a public-key cryptographic system that can be used for encryption and authentication.

**SA** --Security Association. SA is an instance of security policy and keying material applied to a data flow.

**VPN** --Virtual Private Network. A VPN enables IP traffic to travel securely over a public TCP or IP network by encrypting all traffic from one network to another. A VPN uses "tunneling" to encrypt all information at the IP level.

**VRF** --Virtual Route Forwarding. VRF is A VPN routing and forwarding instance. A VRF consists of an IP routing table, a derived forwarding table, a set of interfaces that use the forwarding table, and a set of rules and routing protocols that determine what goes into the forwarding table. In general, a VRF includes the routing information that defines a customer VPN site that is attached to a PE router.

T

**XAUTH** --Extended authentication. XAUTH is an optional exchange between IKE Phase 1 and IKE Phase 2, in which the router demands additional authentication information in an attempt to authenticate the actual user (as opposed to authenticating the peer).